# БІБЛІОТЕКА В СОЦІАЛЬНІЙ МЕРЕЖІ

# ФЕЙСБУК - ОФОРМЛЮЄМО

## СТОРІНКУ БІБЛІОТЕКИ

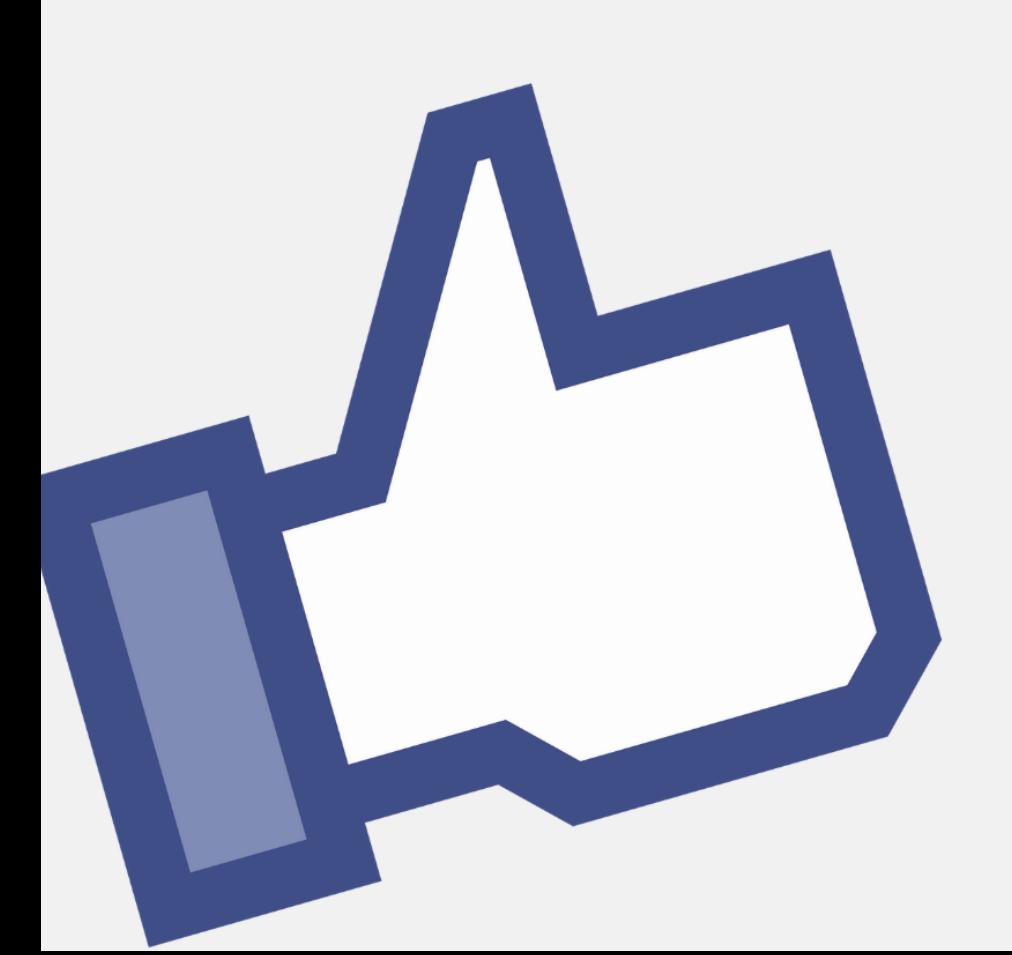

### ДЕПАРТАМЕНТ КУЛЬТУРИ І ТУРИЗМУ ХАРКІВСЬКОЇ ОБЛАСНОЇ ДЕРЖАВНОЇ АДМІНІСТРАЦІЇ ХАРКІВСЬКА ОБЛАСНА УНІВЕРСАЛЬНА НАУКОВА БІБЛІОТЕКА

## **БІБЛІОТЕКА В СОЦІАЛЬНІЙ МЕРЕЖІ ФЕЙСБУК – ОФОРМЛЮЄМО СТОРІНКУ БІБЛІОТЕКИ**

практичний порадник

Харків 2021

УДК 02 Б 59

**Бібліотека в соціальній мережі Фейсбук – оформлюємо сторінку бібліотеки** : практичний порадник / Департамент культури і туризму Харк. облдержадмін., Харк. обл. універс. наук. б-ка ; ред.-уклад. В. С. Завгородня. – Харків : ХОУНБ, 2021. – 38 с.

Видання містить практичні поради щодо створення сторінки бібліотеки в соціальній мережі Фейсбук та її подальшого оформлення і ведення.

Для бібліотечних фахівців.

- Укладач: В.С. Завгородня Редактор: Г.В. Бакаєва Комп'ютерний набір: В.С. Завгородня Комп'ютерна верстка: В.С. Завгородня Відповідальний за випуск: Н.І. Шостко
- **\_\_\_\_\_\_\_\_\_\_\_\_\_\_\_\_\_\_\_\_\_\_\_\_\_\_\_\_\_\_\_\_\_\_\_\_\_\_\_\_\_\_\_\_\_\_\_\_\_\_\_\_\_\_**

## *«Якщо вас немає в Інтернеті, вважайте, що ви не існуєте».*

*Білл Гейтс*

**Facebook** - найпопулярніша соціальна мережа у світі, що почала працювати 4 лютого 2004 року як мережа для студентів деяких американських університетів.

Засновником та головою сервісу є Марк Цукерберг.

За даними Alexa, сайт facebook.com посідає за відвідуваністю 3-тє місце у світі.

Користувачі Facebook мають можливість створювати профілі з фотографіями, списками інтересів, контактними даними та іншою особистою інформацією. Вони можуть спілкуватися із друзями та іншими користувачами за допомогою приватних або загальнодоступних повідомлень і чату. Також користувачі можуть створювати і приєднуватися до груп за інтересами та «сторінок уподобань».

#### **Навіщо бібліотеці Facebook?**

 можливість налагодити комунікаційні зв'язки з користувачами

- збільшити кількість користувачів
- популяризувати он-лайн сервіси
- розширити спектр послуг

 дізнатись думку користувачів про наявність ресурсів бібліотек, їх запити

зменшити негативне ставлення до бібліотеки

3

- повідомити новину
- розказати про бібліотеку і її події
- реклама професійної діяльності бібліотеки
- отримання відгуків (позитивні та негативні).

#### **ВИДИ СТОРІНОК У FACEBOOK**

**Особистий профіль** - призначений для особистого користування, представляє окрему людину.

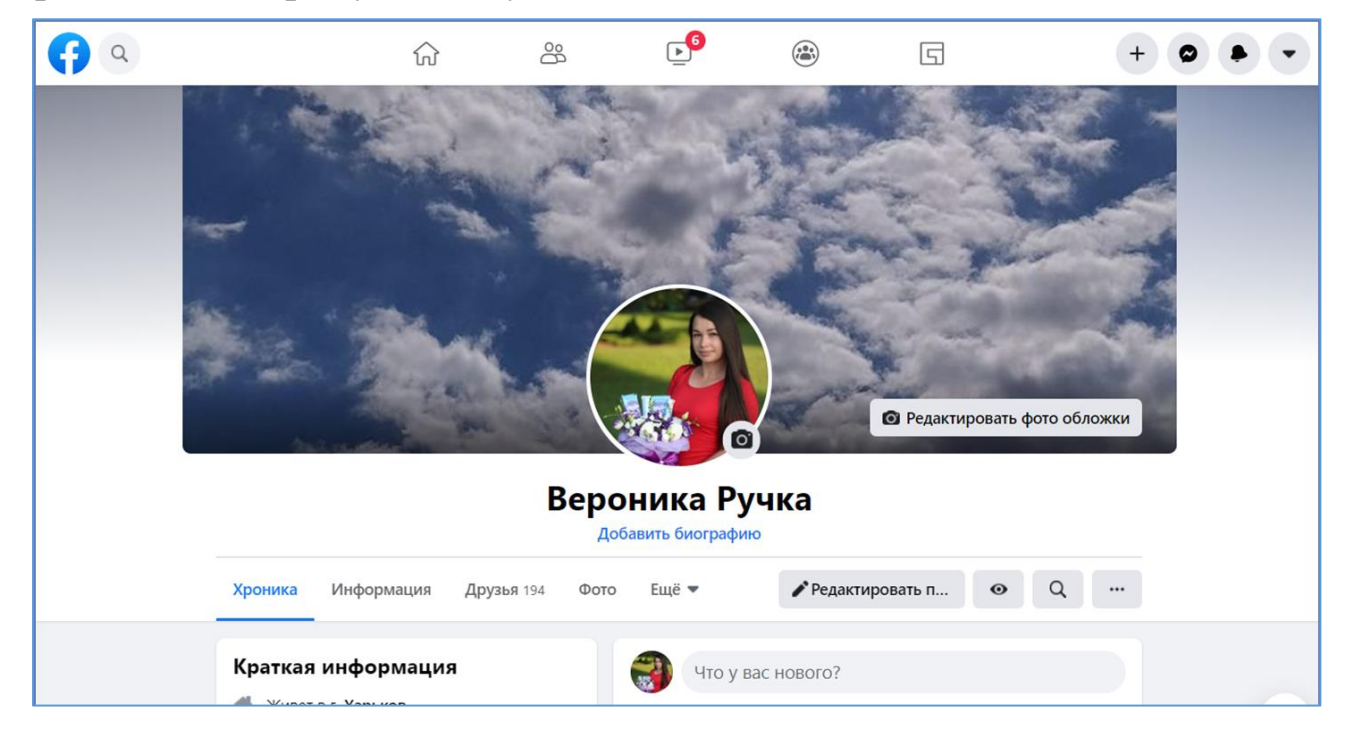

Так виглядає сторінка особистого профілю з вашим ім'ям. Можна завантажити фотографію, зображення обкладинки. Тут ви публікуєте повідомлення, тут відображаються дані про вас, які ви надали.

**Група** - своєрідний віртуальний майданчик для спілкування обміну інформацією однодумців, людей зі спільними інтересами, об'єднаними професією, темою.

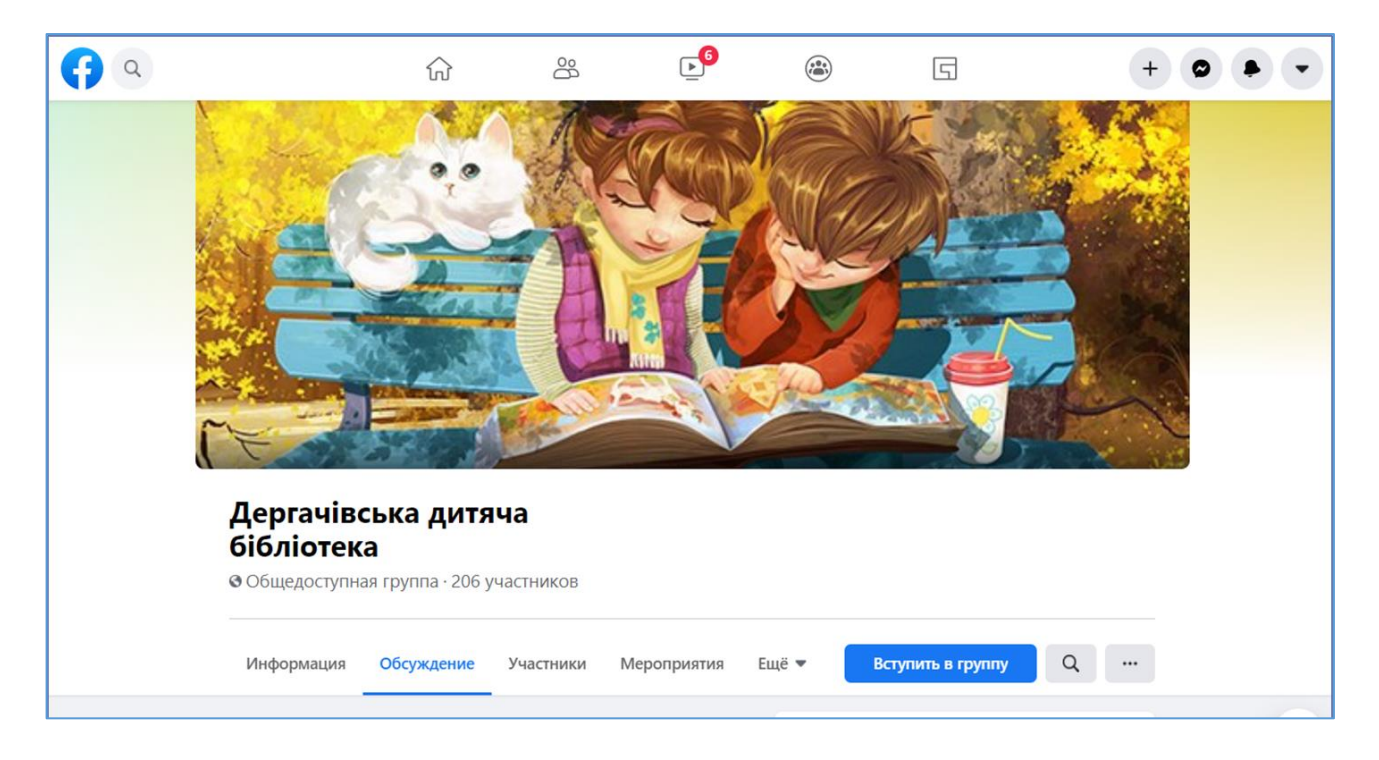

*Особливості:* розміщувати записи може будь-хто і всі записи відображаються на стіні групи.

Бувають загальнодоступні (відкриті), закриті та таємні групи.

Відкриті групи - будь-хто може бачити спільноту, її склад та дописи.

Закриті групи - будь-хто може знайти і переглянути її склад, бачити дописи можуть лиш учасники спільноти.

Таємні групи - можуть знайти і бачити дописи лише ті, хто входить до спільноти.

**Сторінка** - призначена для представлення компаній, організацій, установ, громадських рухів. Дизайн і налаштування сторінки організації спеціально розроблений для цілей організації.

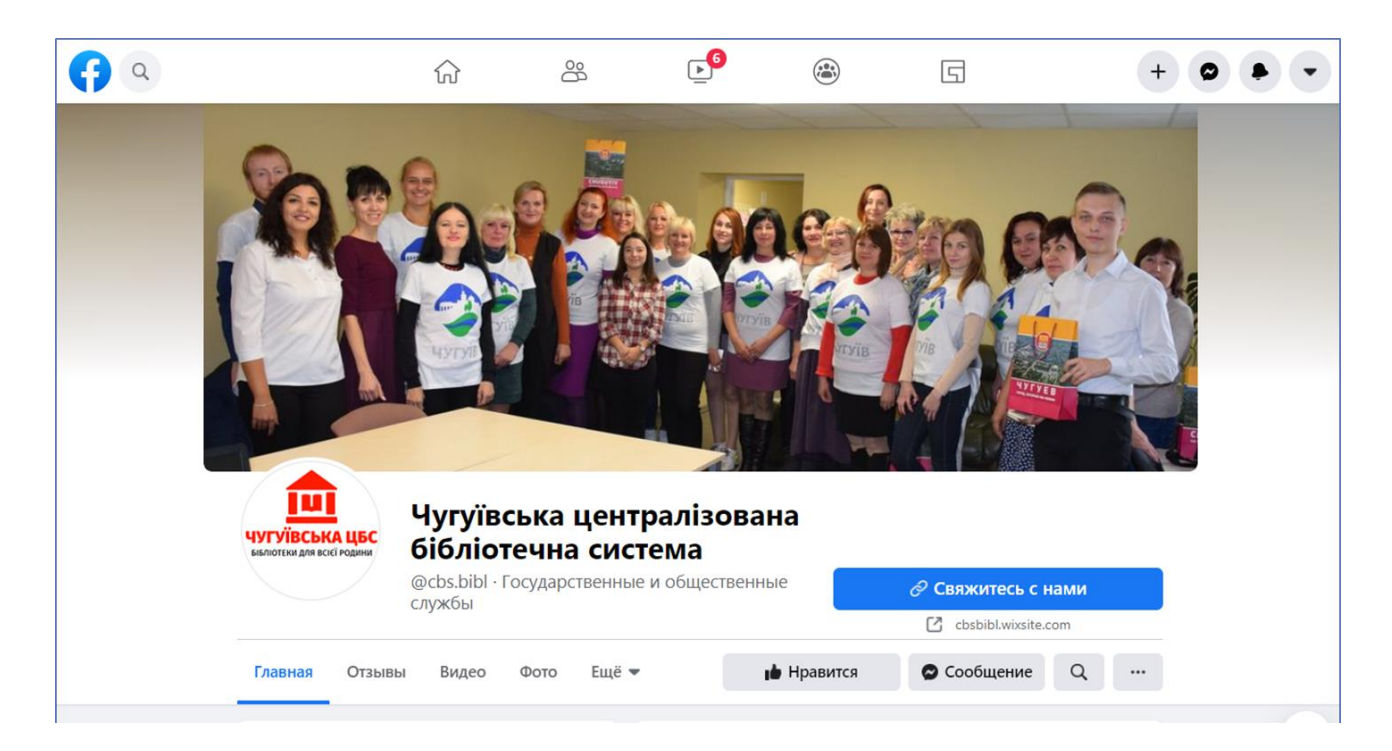

#### **ЯК СТВОРИТИ СТОРІНКУ БІБЛІОТЕКИ У FACEBOOK**

#### **1. Створити особистий профіль**

Зареєструватися в Facebook можуть будь-які користувачі старші за 13 років. Для цього потрібно мати доступ в Інтернет, знати адресу своєї електронної пошти і номер мобільного телефону. Сам процес реєстрації нескладний. Розглянемо його детальніше:

1.1 У будь-якій пошуковій системі вводимо Facebook (Фейсбук). У переліку посилань, що відкрився, шукаємо потрібний за адресою https://www.facebook.com і переходимо по ній.

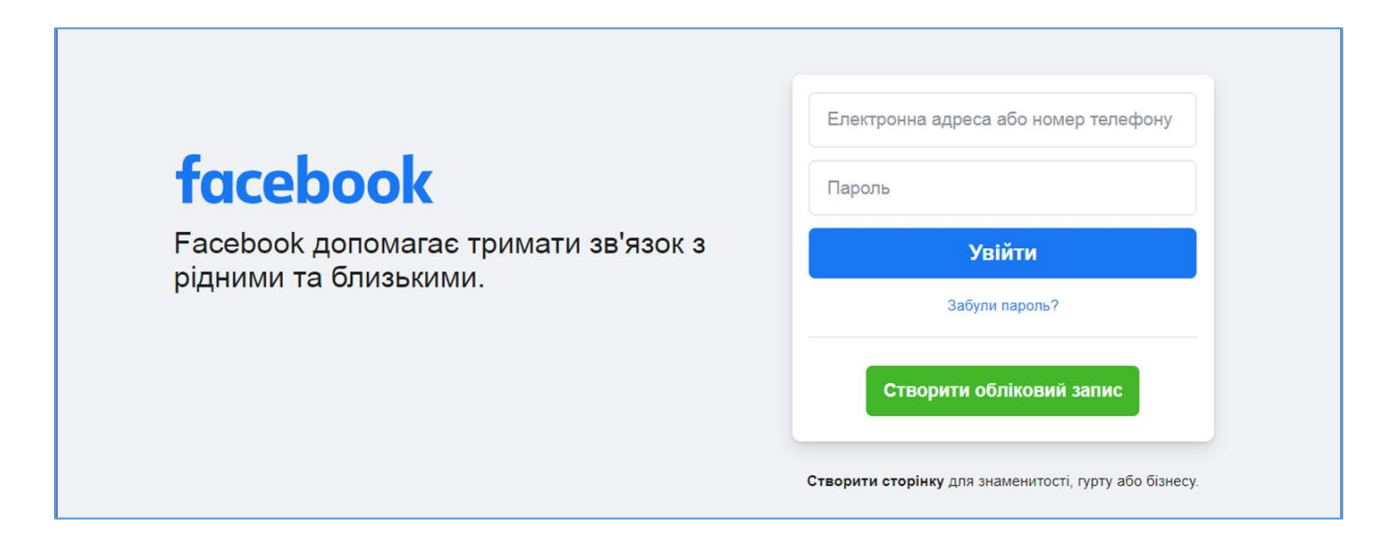

1.2. Перше, що ми побачимо - вікно реєстрації (входу), в якому потрібно буде ввести свої дані.

Ім'я та прізвище можна писати українською, в подальшому вони автоматично будуть переведені на англійську мову.

Зареєструватися можна за адресою електронної пошти або за номером мобільного телефону. Адреса електронної пошти може використовуватися тільки один раз, тобто якщо хтось із вашої родини

вже зареєстрований на Facebook за цією адресою пошти, то ваша спроба

буде відхилена.

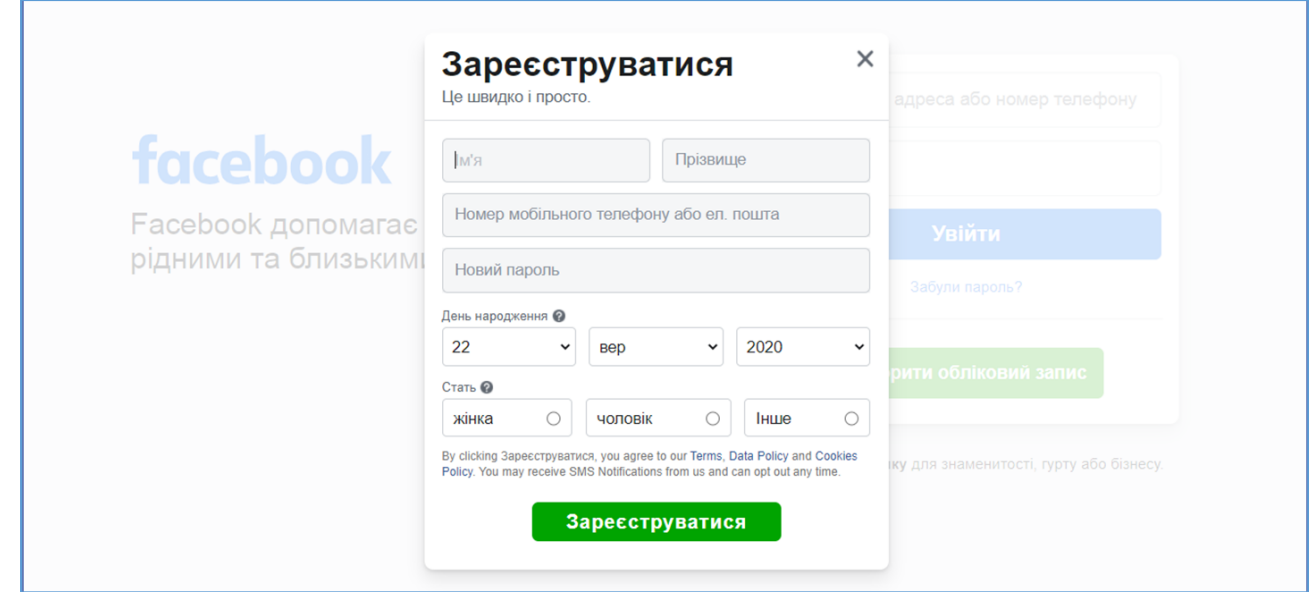

Пароль може бути будь-яким, але не менше 6 знаків і досить надійним.

На електронну пошту або номер мобільного Вам надійде код підтвердження реєстрації.

#### **2. Створити сторінку організації**

На головній панелі натисніть на ПЛЮСИК, який є кнопкою «Створити».

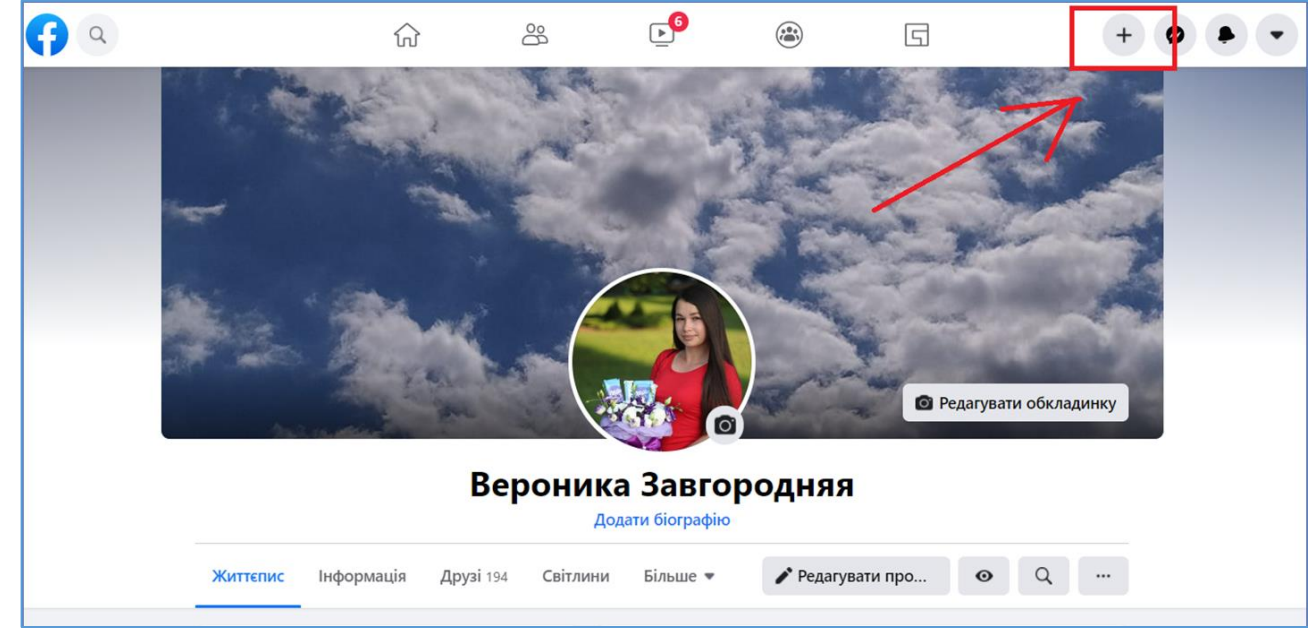

#### Оберіть кнопку «Сторінка»

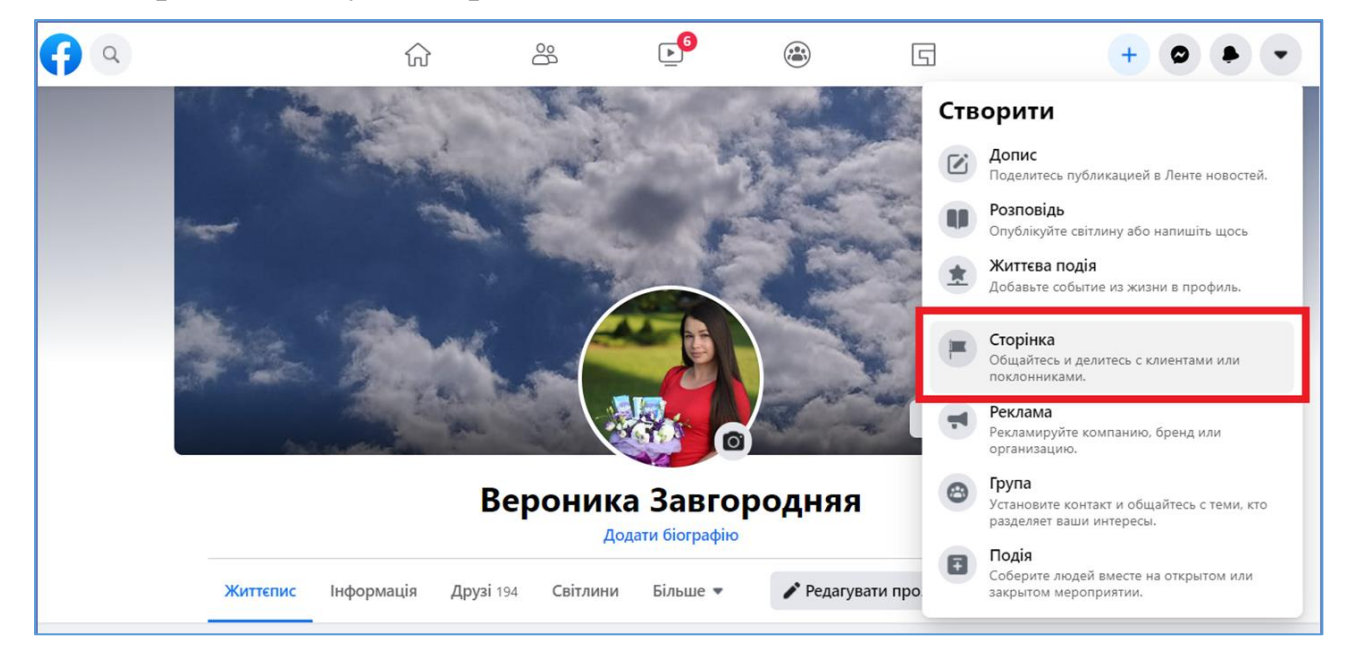

Далі перед вами з'явиться макет вашої майбутньої сторінки. Зліва будуть графи, які потрібно заповнити. Це назва організації, категорія та опис. А справа буде показано як це все виглядатиме після збереження на комп'ютерній та мобільній версії сторінки.

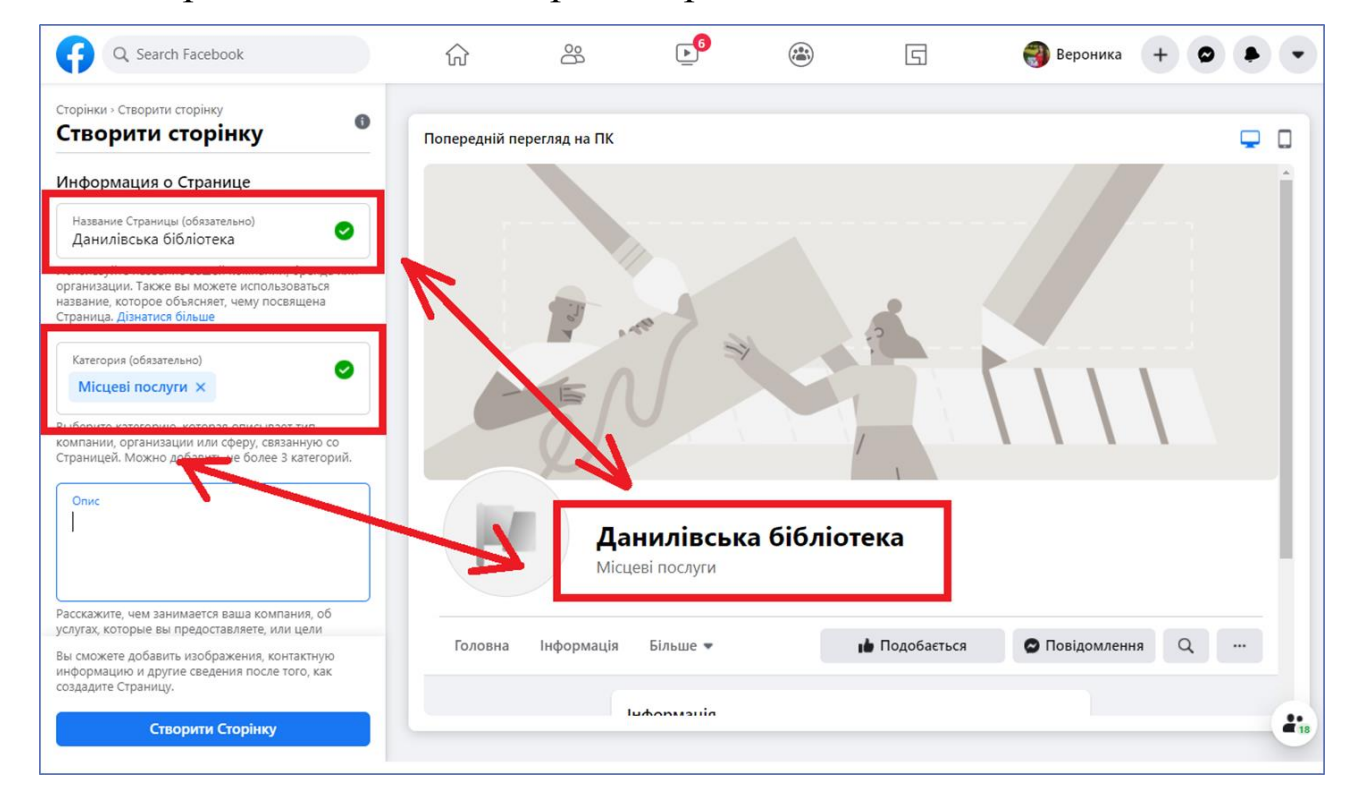

#### **НАЗВА СТОРІНКИ**

В полі «Назва» необхідно вказати назву вашої сторінки.

З назвою сторінки краще визначитися відразу. Потім, щоб її змінити, доведеться відправити запит до адміністрації Фейсбуку і не факт, що його підтвердять.

В ідеалі це повинна бути точна назва бібліотеки.

#### **Які назви краще не використовувати:**

 Назви із зайвими подробицями - *Обласний комунальний заклад «Харківська обласна універсальна наукова бібліотека»*

 Назви без конкретики, по яким не зрозуміло, що саме за організацію представляє сторінка – *«Центральна бібліотека»*

 Задовгі назви – *«Книжковий дім в селі Просяне по вулиці Центральній»*

 Використовувати заголовні букви, якщо їх використовують без урахування мовних норм. Назва не може повністю складатися з великих літер, якщо це не абревіатура - *Нововодолазька Центральна Районна Бібліотека*

#### **Приклади вдалих назв**

- Харківська обласна універсальна наукова бібліотека
- Андріївська бібліотека Кегичівського району
- Бібліотека 7 міста Бердянська
- Красноградська районна бібліотека

10

#### **КАТЕГОРІЯ**

На етапі налаштування Сторінки ви можете вибрати до трьох категорій компанії. Вибирайте тільки найактуальніші і точні категорії.

Наприклад, для бібліотеки ви можете обрати категорії *«Бібліотека»* або *«Культурний центр»* і додати категорію *«Місцеві послуги»*. Так вас зможуть знайти люди, які шукають бібліотеку.

#### *Переваги категорій:*

- Вони показуються на Сторінці. Основна категорія буде видна прямо під назвою компанії. Чим точнішими будуть категорії, тим краще користувачі Фейсбуку зрозуміють, чим займається ваша компанія.
- Вони допомагають потенційним клієнтам знайти вашу бібліотеку.
- За категоріями виконується пошук. Якщо людина шукає категорію, яку ви вказали, то ваша Сторінка з'явиться в результатах пошуку.
- Категорії враховуються при підборі рекомендацій. Люди, які вказали, що їх цікавлять послуги або товари, які ви надаєте, можуть побачити вашу Сторінку в рекомендаціях.
- Категорії враховуються при пошуку по місцю розташування. Ваша Сторінка з'явиться в результатах пошуку, коли люди будуть шукати компанії поруч. Щоб потенційні читачі могли вас знайти, обов'язково вкажіть актуальну адресу.
- Категорії враховуються при підборі схожих Сторінок. Категорії допомагають відібрати схожі Сторінки, щоб людям було простіше їх знайти.

11

#### **ОПИС**

В полі «Опис» можна додати інформацію про вашу бібліотеку, а саме відповісти на запитання:

- Чим займається ваша організація?
- Які послуги надає?
- Яка мета вашої організації?

Після заповнення цих граф, натисніть на кнопку «Створити Сторінку».

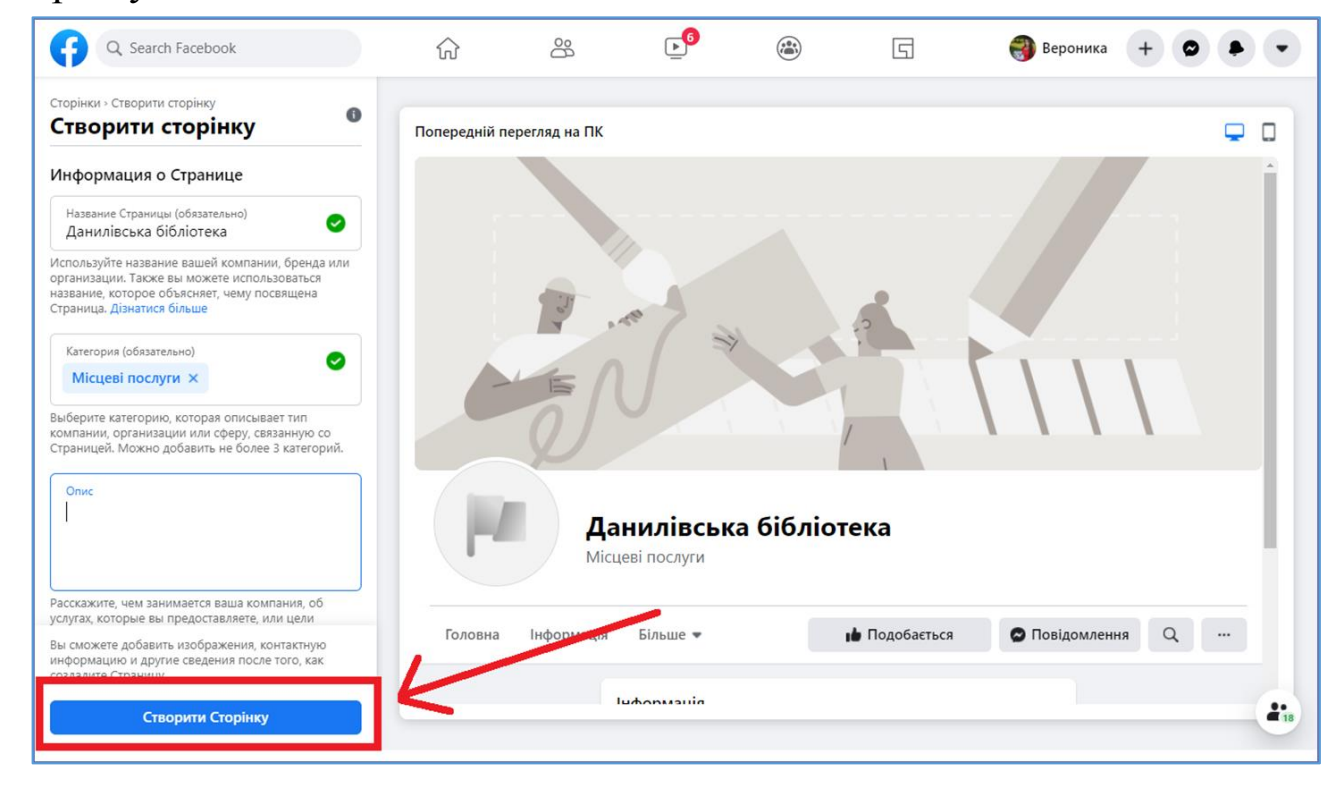

Після цього вам буде надана можливість додати фото сторінки та обкладинку. Я рекомендую заготовити світлини заздалегідь та приступити до оформлення сторінки на етапі реєстрації, тому що ви можете саме тут подивитися як фото та обкладинка будуть виглядати в комп'ютерній та мобільній версії сторінки.

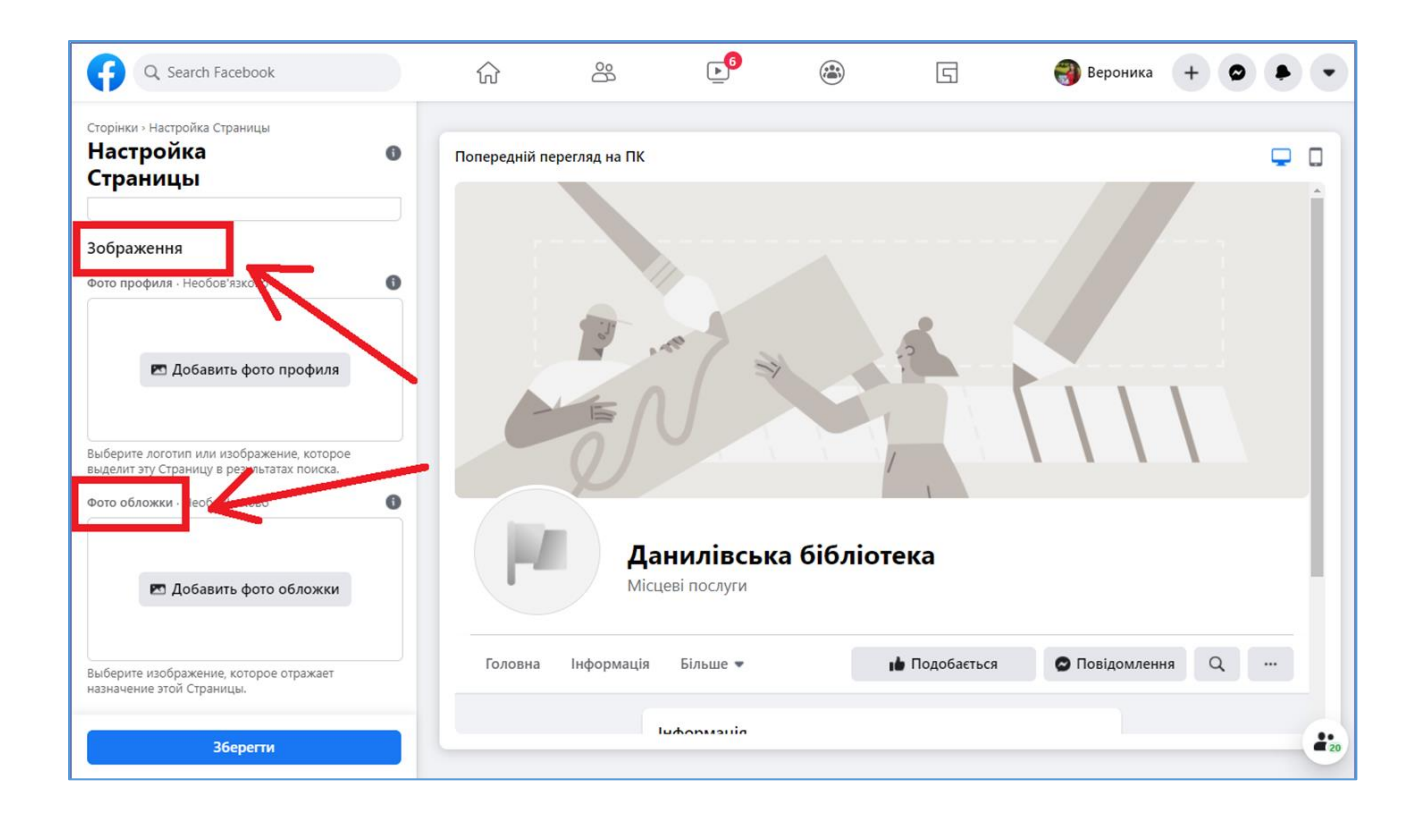

#### **ФОТО ПРОФІЛЮ**

Це кругла картинка, яка розміщується в лівому верхньому кутку.

Поряд з обкладинкою це перше, що бачать користувачі, відкривши сторінку компанії. А в стрічках підписників саме аватар відображається поруч з усіма публікаціями.

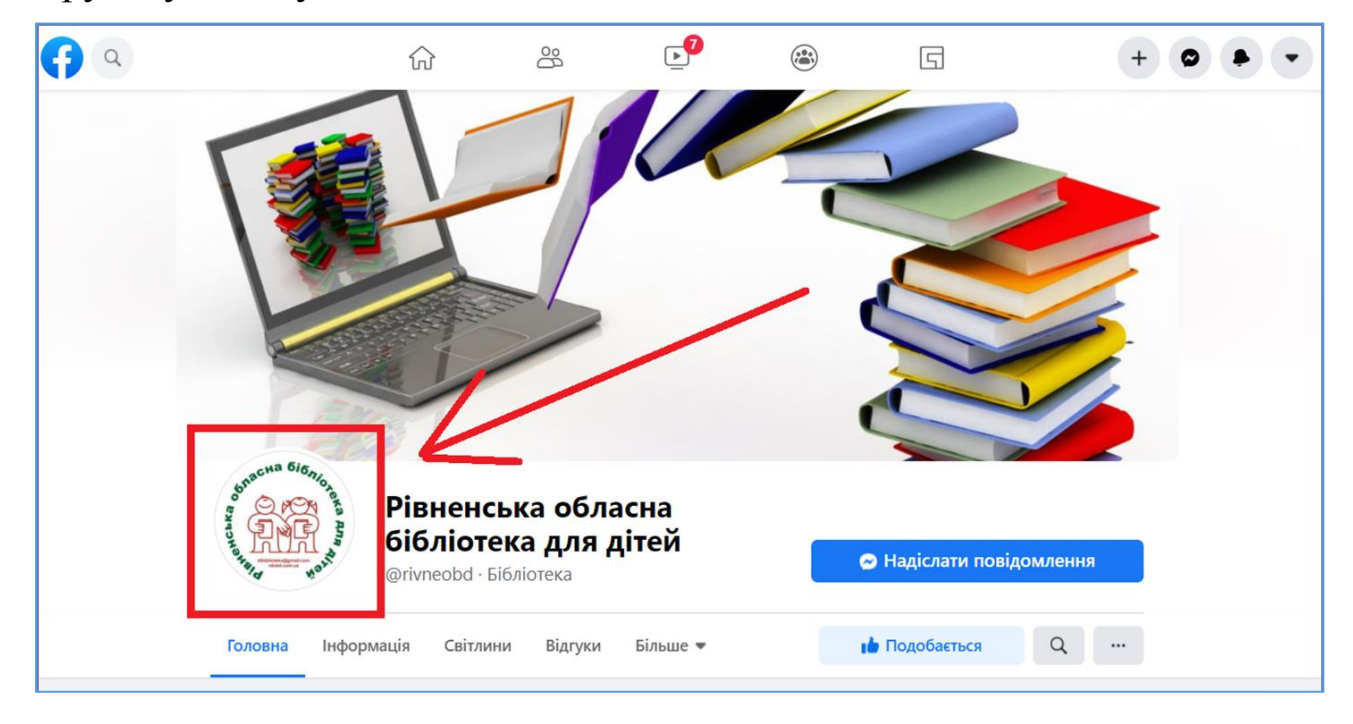

#### **Яким має бути правильне фото сторінки?**

**Зрозумілим і впізнаваним.** Фото профілю в поєднанні з назвою компанії пояснює, хто ви + привертає увагу, щоб користувач зачепився за нього поглядом, гортаючи стрічку. Для цього сторінки брендів, як правило, вибирають логотип або інший фірмовий елемент на однотонному тлі.

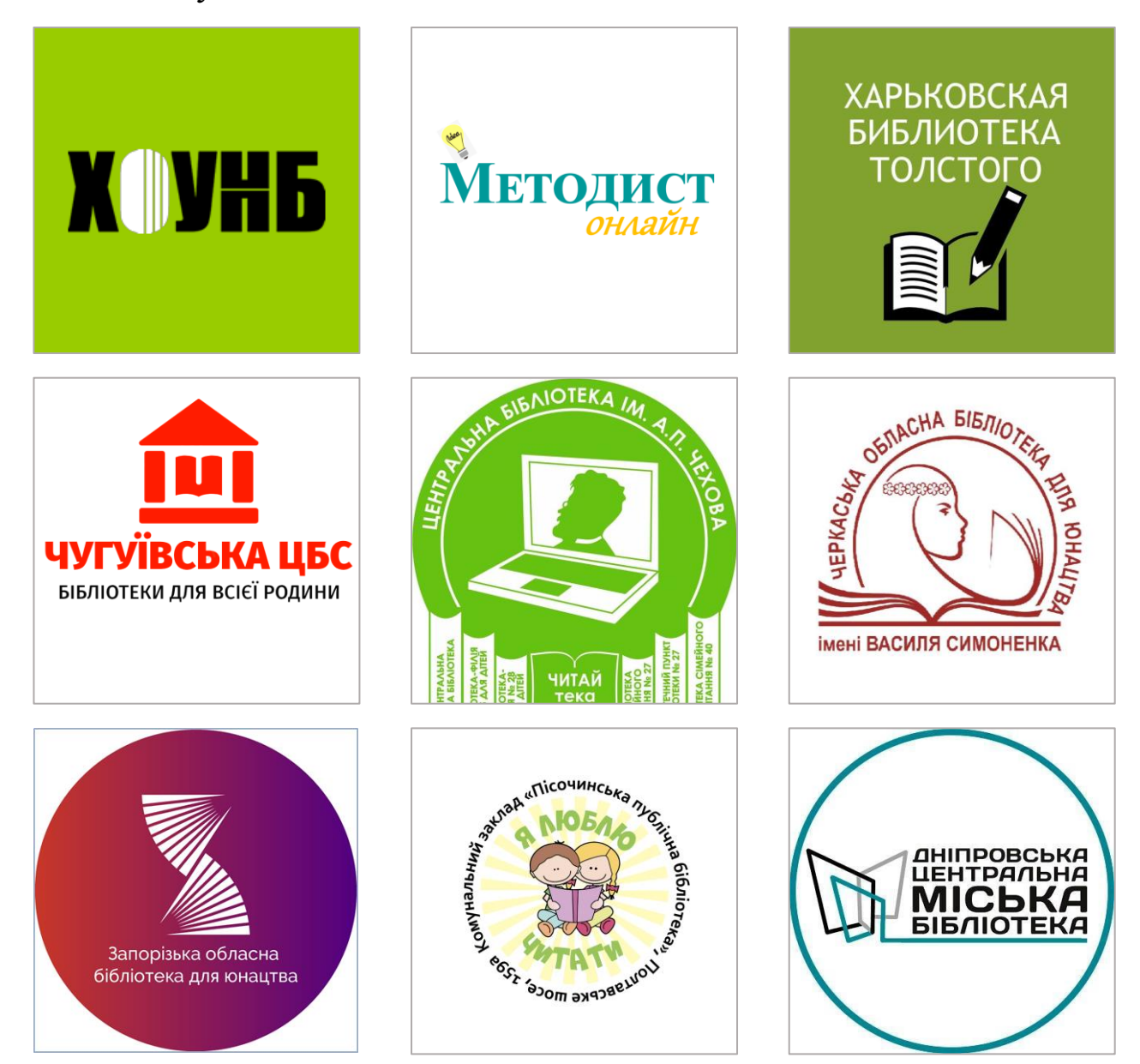

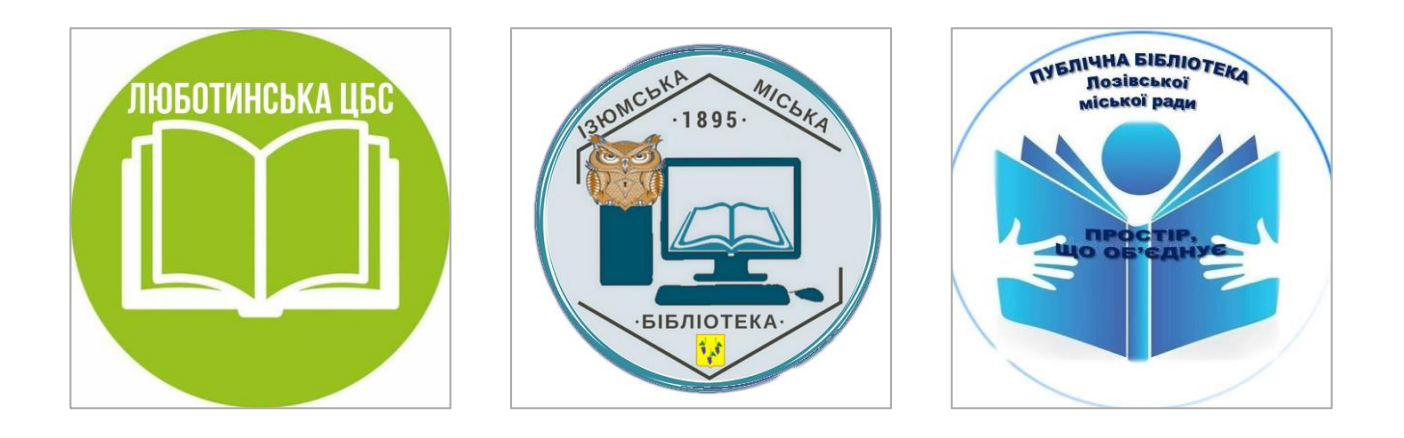

**Якісним.** Аватар відображається на ПК в розмірі 170х170 рх, на смартфонах - 128х128 рх. Ви можете завантажити зображення більшого розміру, щоб при кліці користувач краще розглянув деталі, але зберігайте пропорції, інакше Facebook просто обріже зайве, щоб вийшов квадрат.

*Важливо!* У стрічці і коментарях фото профілю відображається не у вигляді квадрата, а у вигляді кола, тому переконайтеся, що в обрізаному форматі не втрачаються потрібні елементи.

*Приклад невдалого фото профілю, яке втратило елементи в обрізаному форматі( формі кола)!*

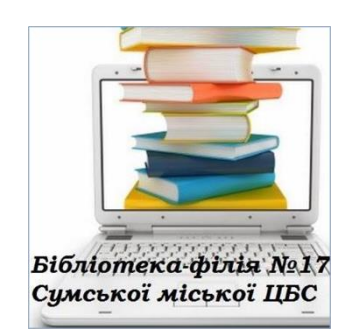

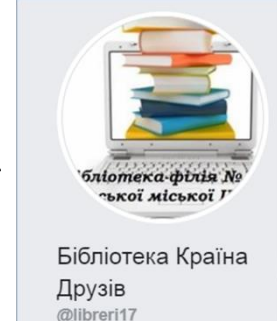

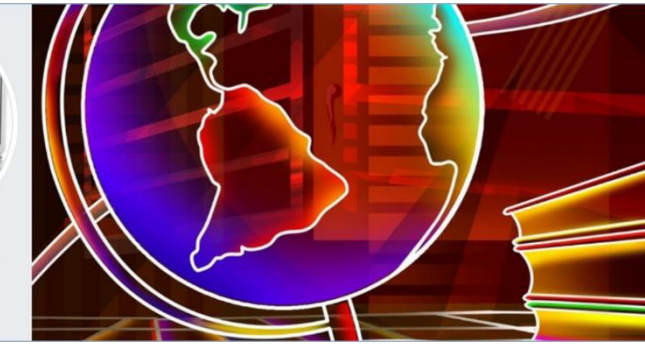

**Які фото краще НЕ використовувати в якості фото профілю:**

- фото приміщення бібліотеки
- фото колективу
- фото фонду
- фото вивіски
- картинки з Інтернету тощо.

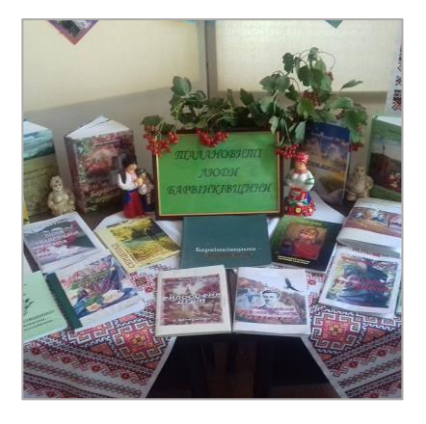

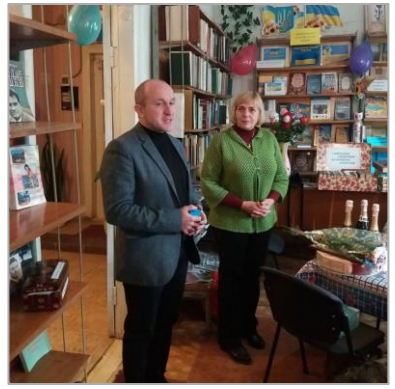

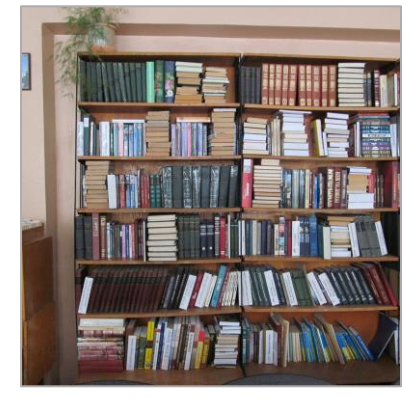

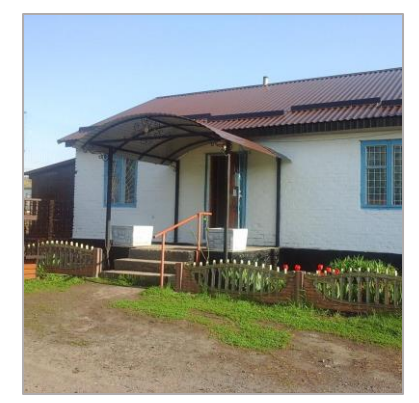

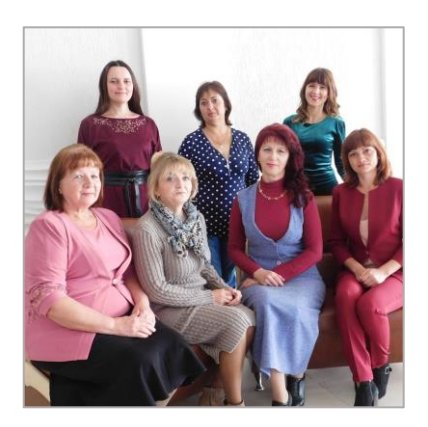

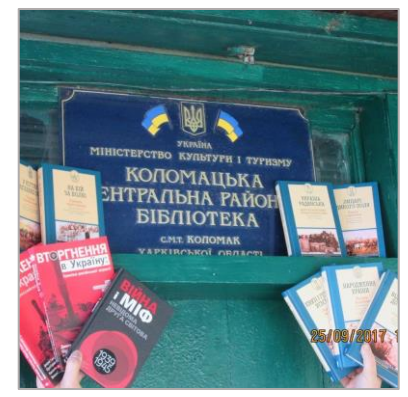

#### **ОБКЛАДИНКА**

Обкладинка профілю у верхній частині сторінки займає третину екрану (або навіть половину, залежить від пристрою). Саме за обкладинку чіпляється погляд користувача, коли він відкриває профіль.

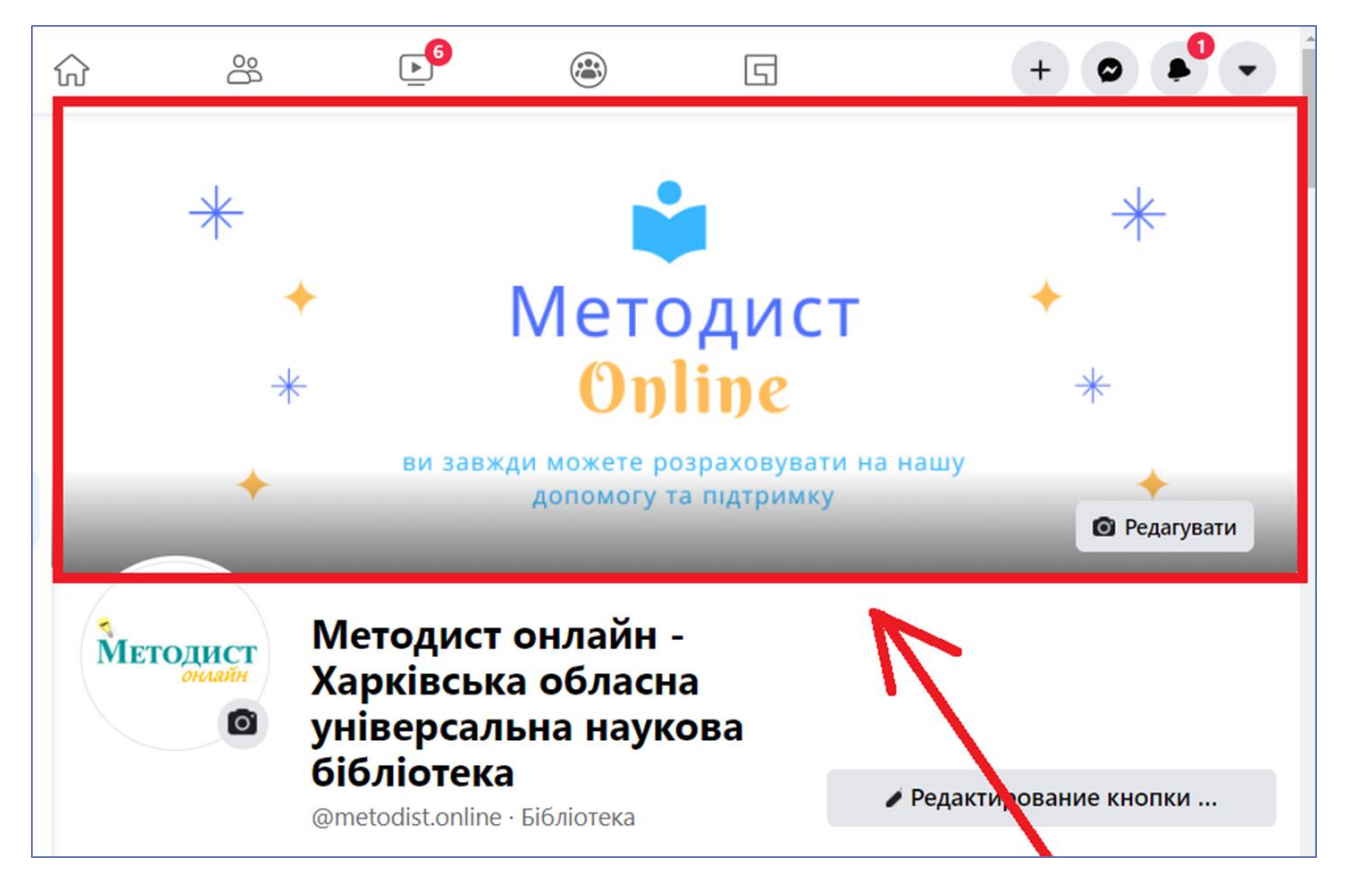

Щоб фон працював на загальну ефективність сторінки, він повинен бути в першу чергу візуально привабливим:

- 1) яскравим і незабутнім;
- 2) гармонійним з фото профілю;
- 3) в фірмовому стилі бренду.

Обкладинка - центральний елемент бізнес-сторінки, тому до неї пред'являється більше технічних **вимог**, ніж до фото профілю.

#### **Розмір та якість**

Обкладинка - це обличчя сторінки, тому підбирайте для неї якісні фото. Facebook рекомендує використовувати зображення у форматі PNG.

На ПК обкладинка бізнес-сторінки відображається в розмірі 820 × 312 px, на смартфонах - в розмірі 640 × 360 рх. Тобто пропорції обкладинки на смартфонах змінюються і картинка, відповідно, обрізається по ширині. Як при цьому уникнути втрати інформації (тексту або частини зображення)?

Є два варіанта:

 Заздалегідь зробіть обкладинку в пропорціях для мобільної версії.

Подбайте про те, щоб вся важлива інформація розміщувалася по центру.

Наприклад, ось так виглядає обкладинка для профілю «Методист онлайн» в комп'ютерній і мобільній версіях. Так, вона обрізається на екрані смартфона, але вся важлива інформація залишається видимою користувачу.

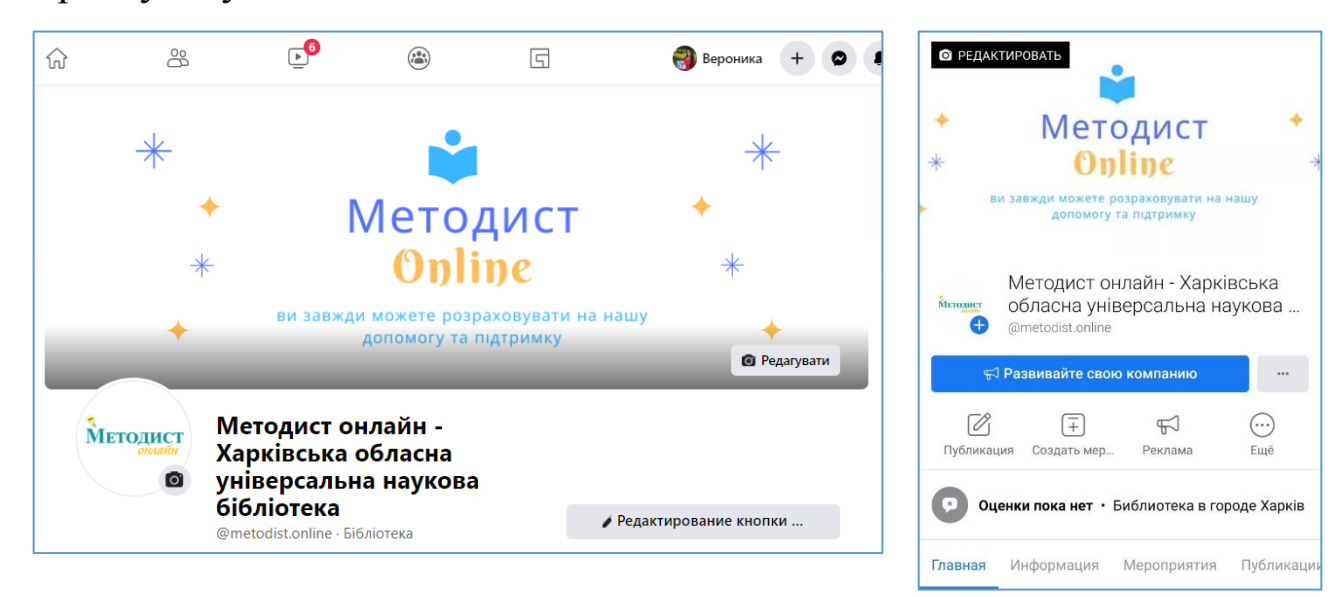

А так виглядає обкладинка на телефоні, де не було враховано різницю в пропорціях комп'ютерної і мобільної версії. Слова на телефоні обрізалися і вже не зрозуміло, що на обкладинці написано.

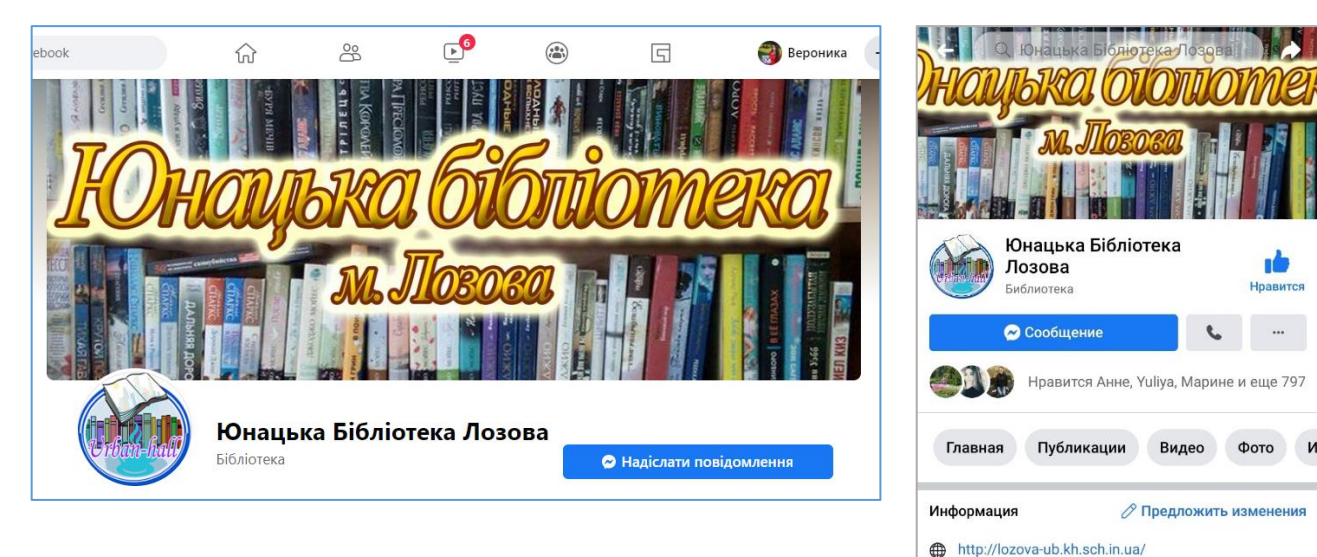

#### **Зображення і текст**

Кількість тексту на обкладинці регулюється правилами Facebook текст повинен займати максимум 20% фону. При цьому особливих вимог до змісту немає - відповідно до стандартів соцмережі, не можна розміщувати на обкладинці образи, погрози, інформацію / зображення, які вводять користувачів в оману або порушують авторські права.

#### **Відеообкладинка**

Навесні 2017 року Facebook анонсував можливість використовувати відео в якості фону для бізнес-сторінок, і це стало подарунком для організацій та бізнесу. Завдяки відео обкладинка перетворилася на повноцінну рекламну площадку для організацій.

Розкажіть за допомогою відеообкладинки історію, яка зробить вас ближче до аудиторії. Наприклад, покажіть свою бібліотеку чи її фонд, як це зробила URBAN бібліотека [https://www.facebook.com/urbanbibliotekalviv/?ref=br\\_rs](https://www.facebook.com/urbanbibliotekalviv/?ref=br_rs)

Дуже мало бібліотек впровадили такий фон для своїх сторінок, тому рекомендую використовувати відеорекламу на обкладинці, щоб виділитися серед інших закладів. Що стосується технічних характеристик, то:

 розміри відео, як і розміри фотообкладинки становлять 820х312 рх;

довжина відео повинна бути від 20 до 90 секунд.

*Важливо!* Відеообкладинка потребує використання трафіку, тому, якщо у читачів поганий інтернет, то вони просто не будуть заходити на вашу сторінку.

#### **Що розміщувати на обкладинці в Facebook**

**Продукт** – покажіть, що ви пропонуєте читачам. Але використовуйте максимально яскраве, детальне фото.

Наприклад, фото нових надходжень, послуги бібліотеки, гуртки, книжкові виставки…

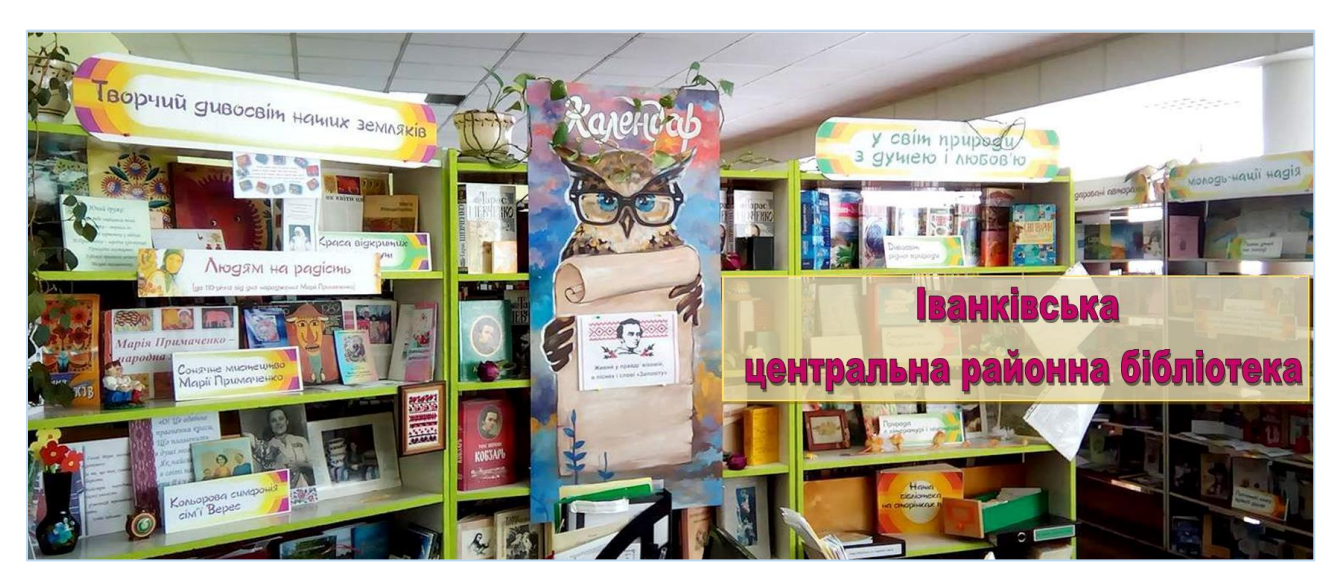

**Колектив бібліотеки** – креативне, не занадто офіційне фото. Передайте корпоративний дух бібліотеки за допомогою гарного фону. Покажіть, що ви пишаєтеся людьми, з якими працюєте. Це відразу зробить вашу бібліотеку більш наближеною до читачів, адже люди люблять мати справу з тими, кого добре знають. І обкладинка відмінне місце для знайомства.

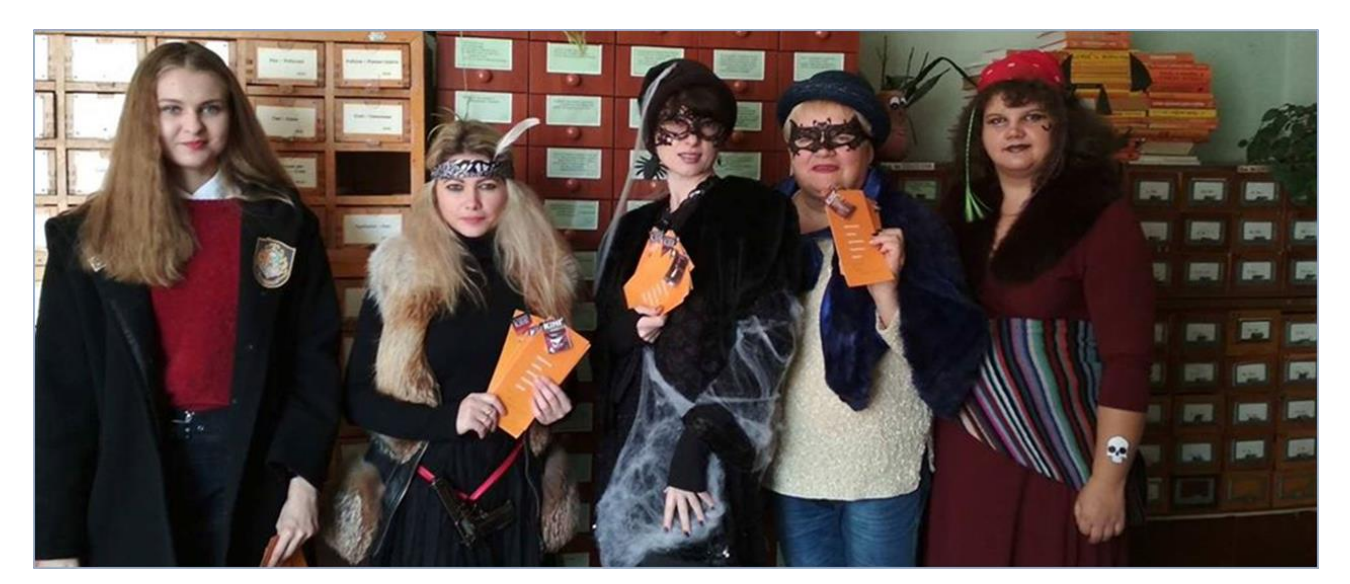

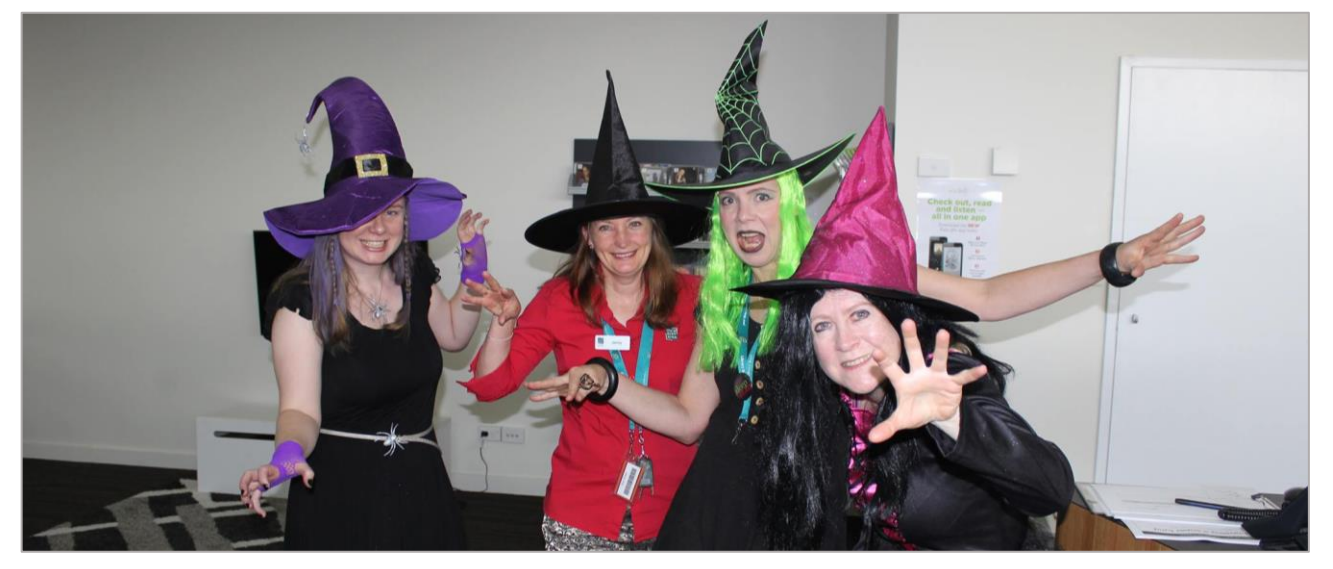

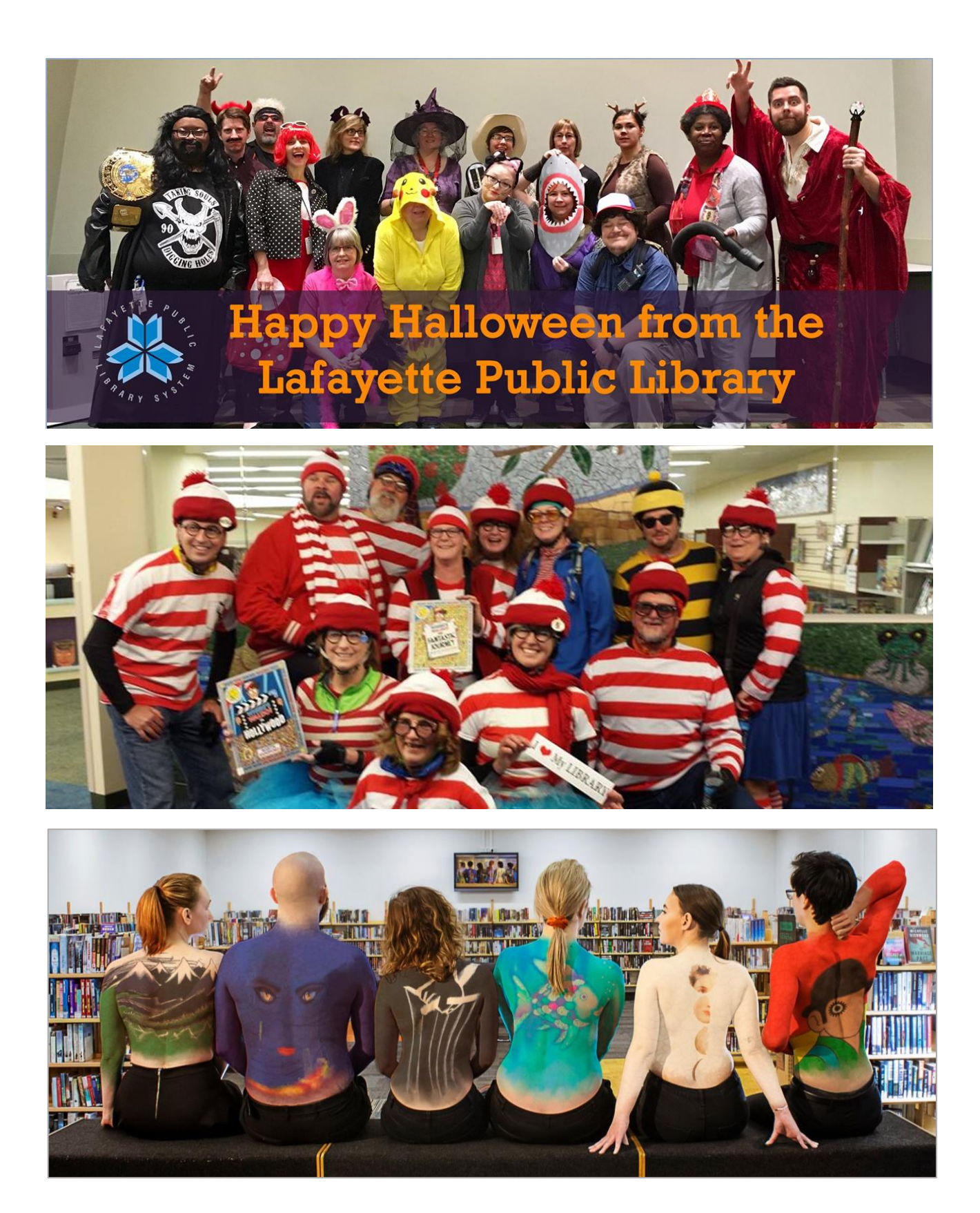

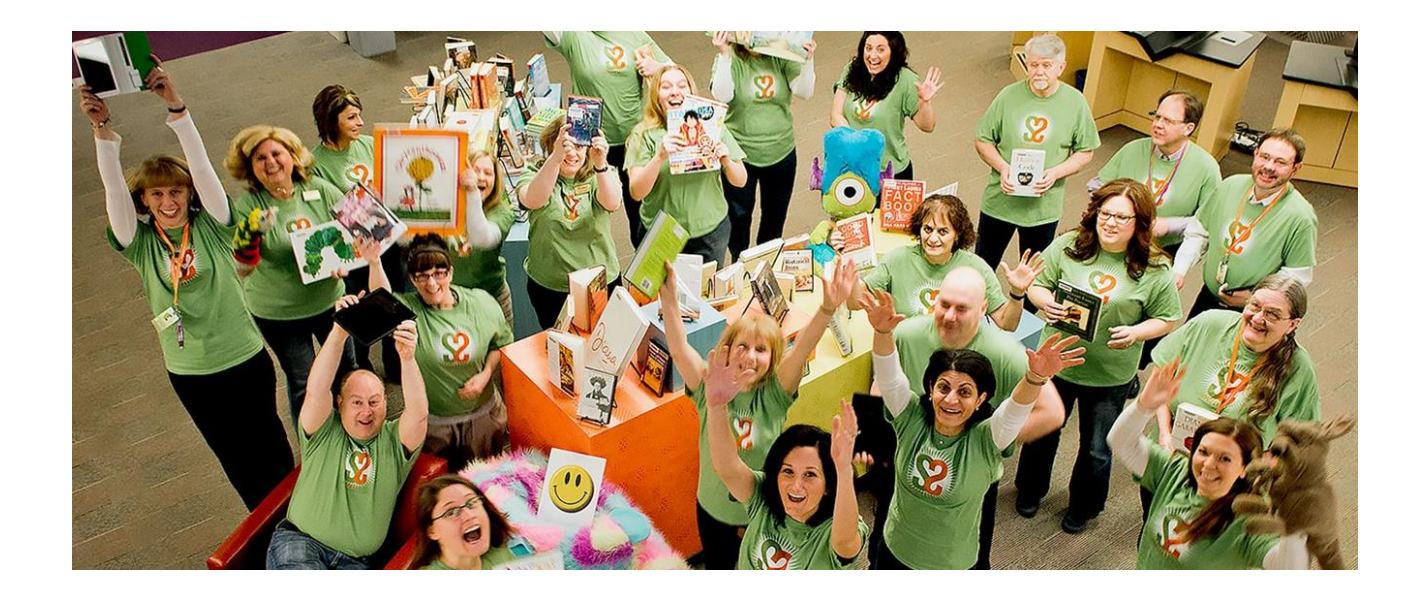

**Новини**. Обкладинка чудово підійде для того, щоб тримати читачів в курсі ваших новин. Планується якась подія? Відмінно, розкажіть про неї відразу ж, як тільки людина потрапить на вашу сторінку.

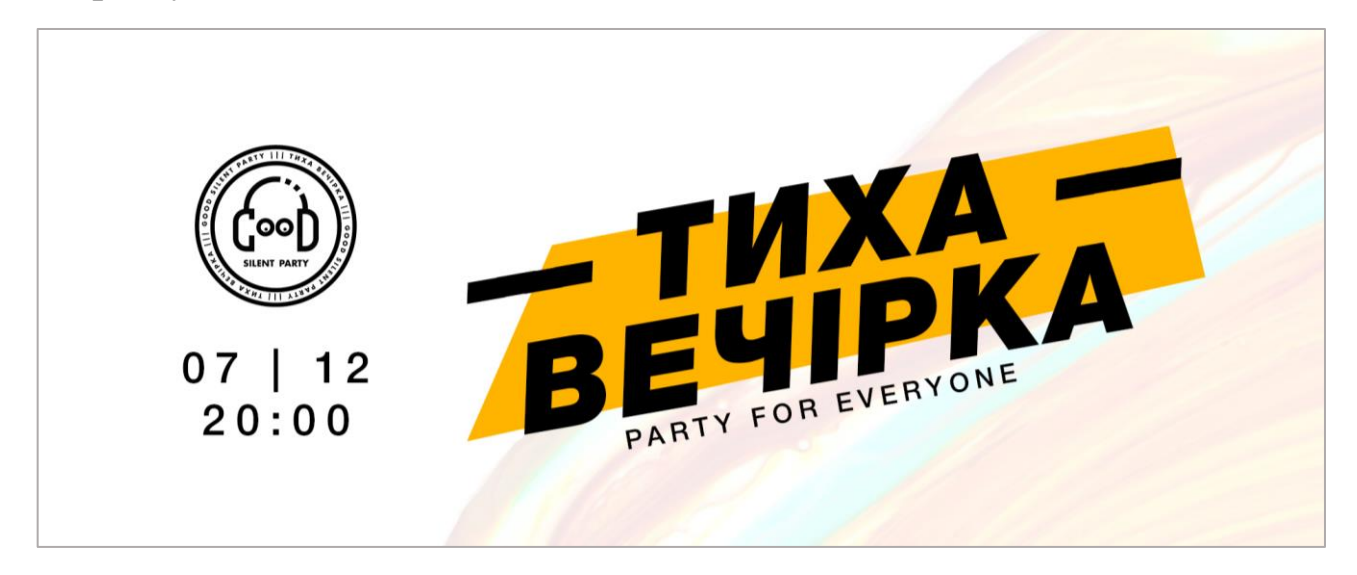

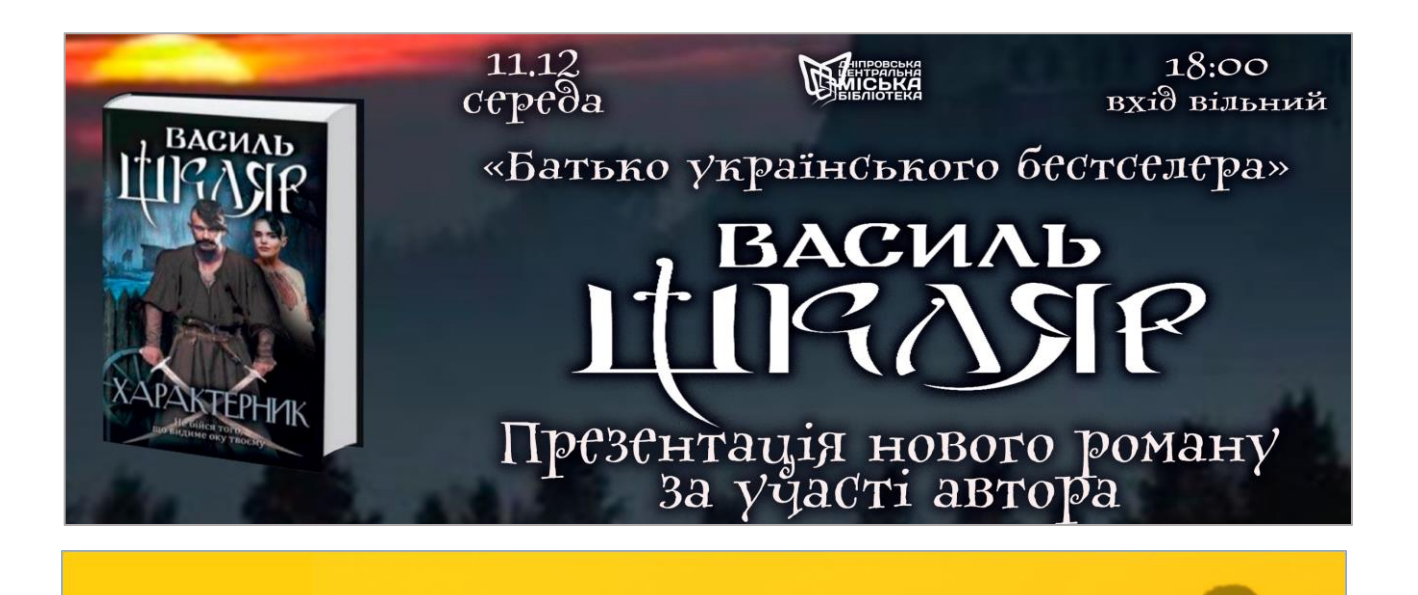

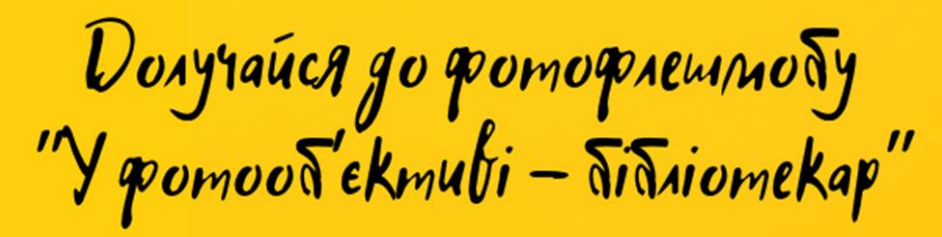

#NEWBIBJIOTEKAP

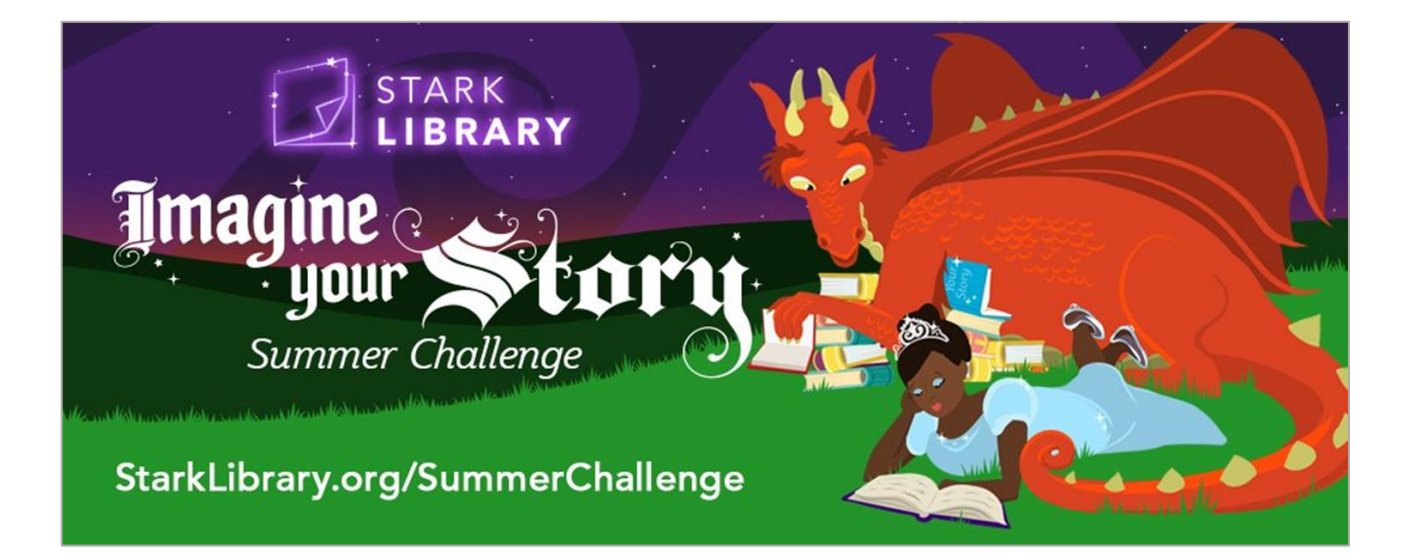

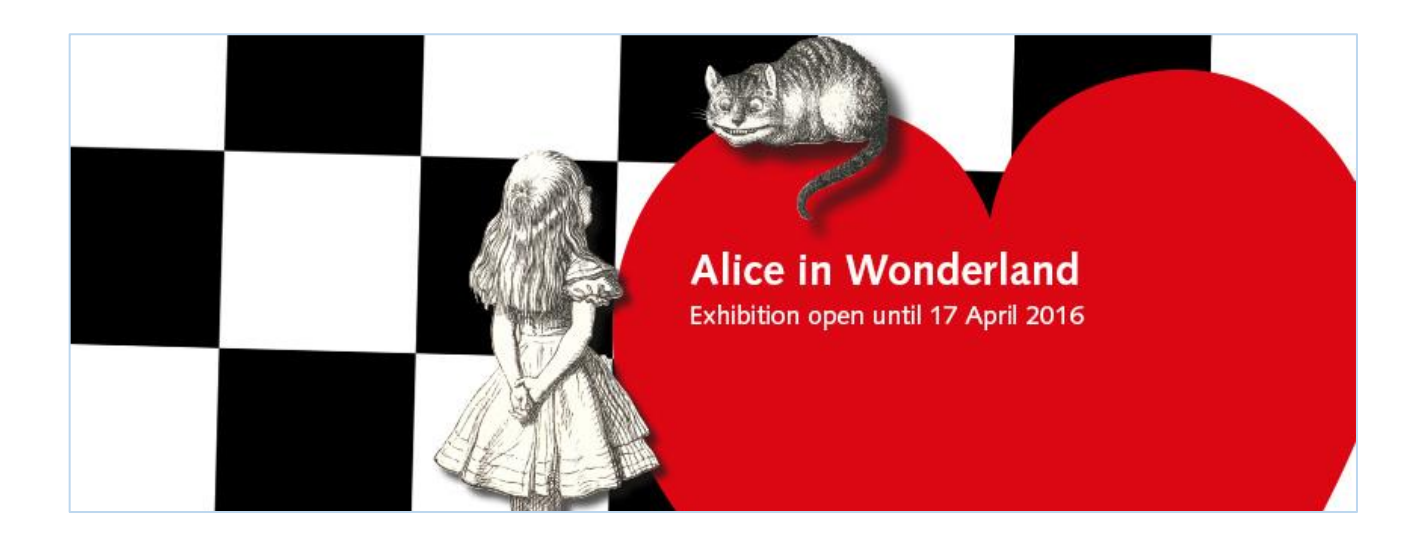

**Спеціальні пропозиції.** Якщо у вас є акції або знижки - розмістіть їх прямо на обкладинці. Наприклад, у вашій бібліотеці платний абонемент і ви вирішили до Дня бібліотек зробити запис до бібліотеки безкоштовним. Саме це і можна розмістити на обкладинці.

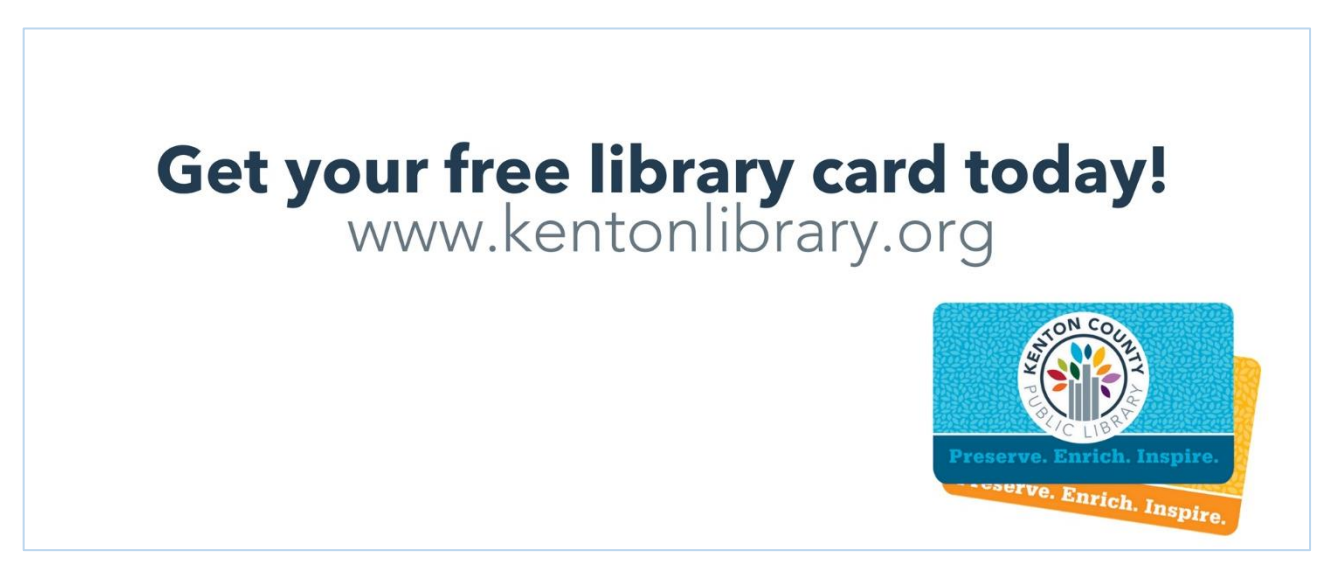

**Заклик.** Якщо хочете, щоб обкладинка приносила вам більше підписників на сторінці та нових читачів, однозначно варто розмістити на фон сторінки грамотний заклик до дії. Все просто: хочете чогось від підписників, просто попросіть їх про це - зареєструватися, приїхати,

зателефонувати вам або підписатися на оновлення. Є кілька способів це зробити:

**1)** Ведіть людей на сайт (розміщуйте адресу на обкладинці + посилання в описі)

**2)** Запрошуйте в офлайн (давайте номери телефонів або адреси)

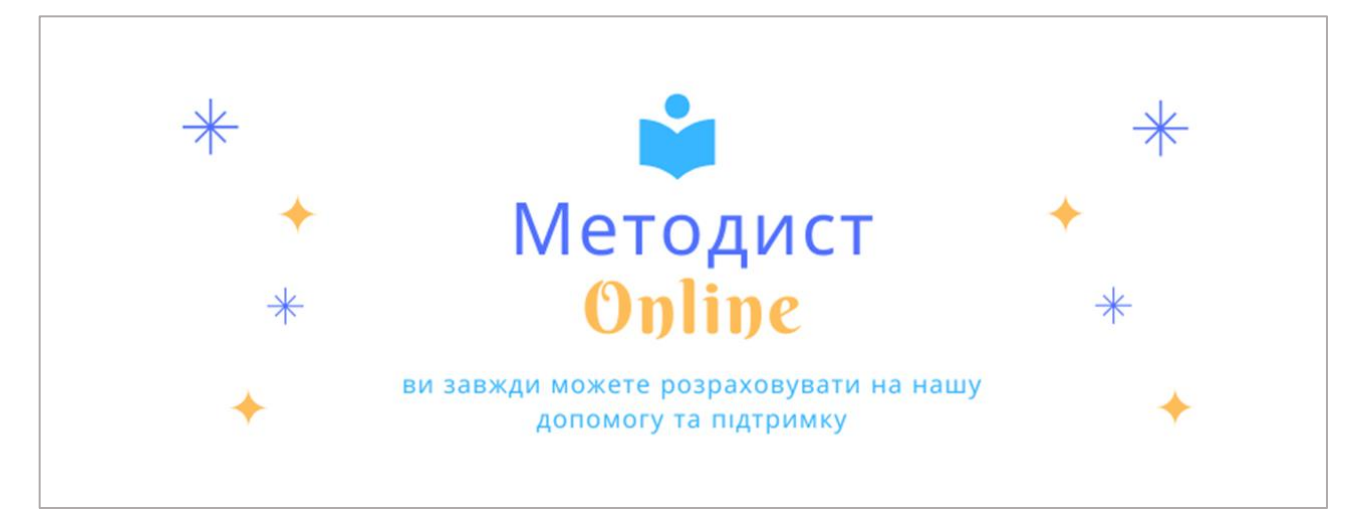

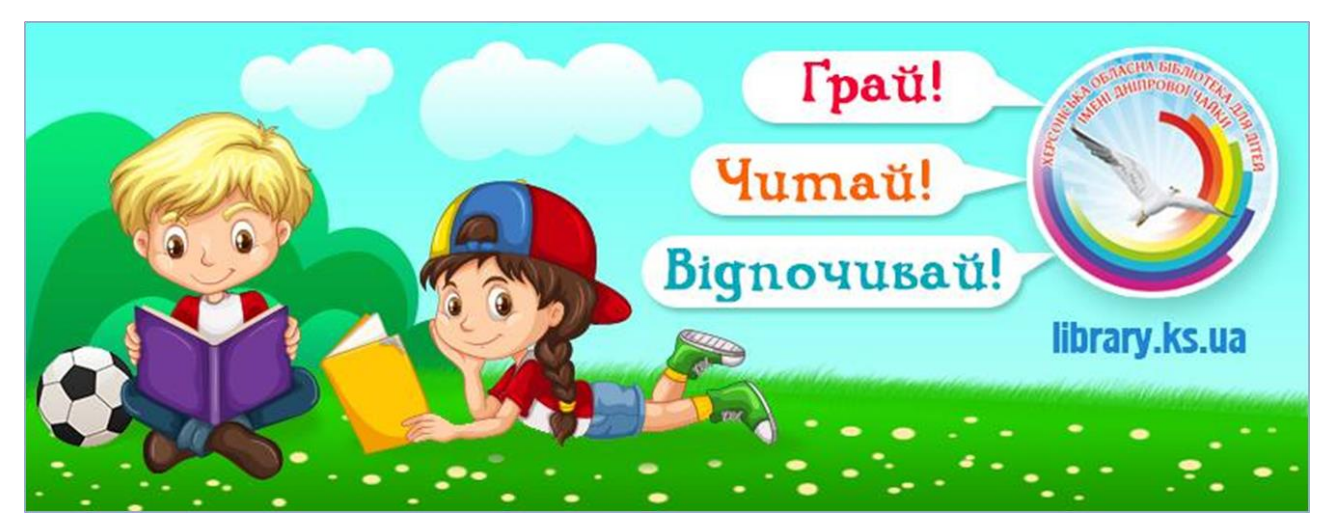

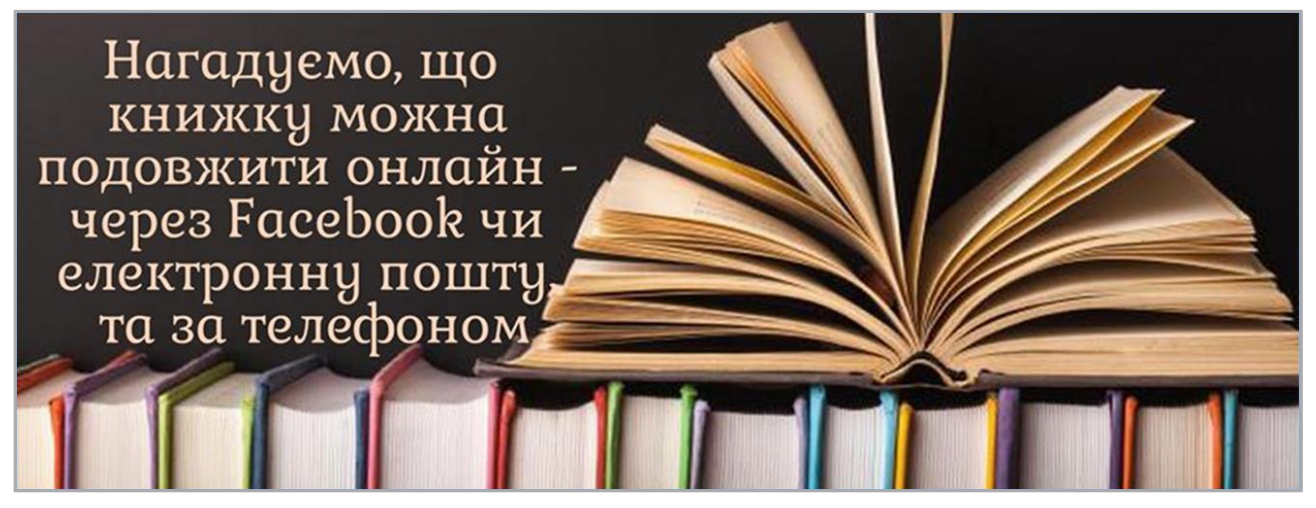

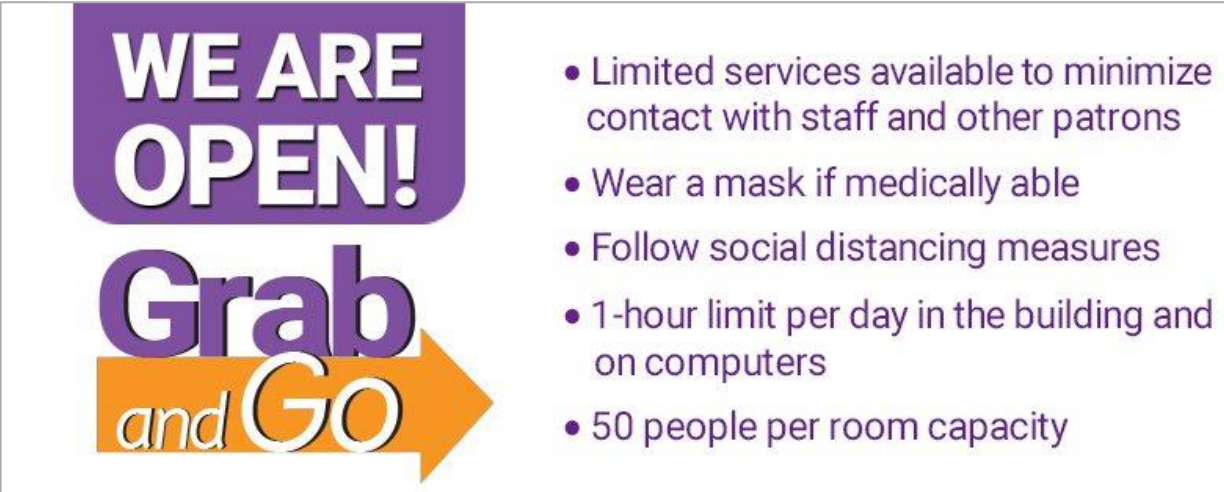

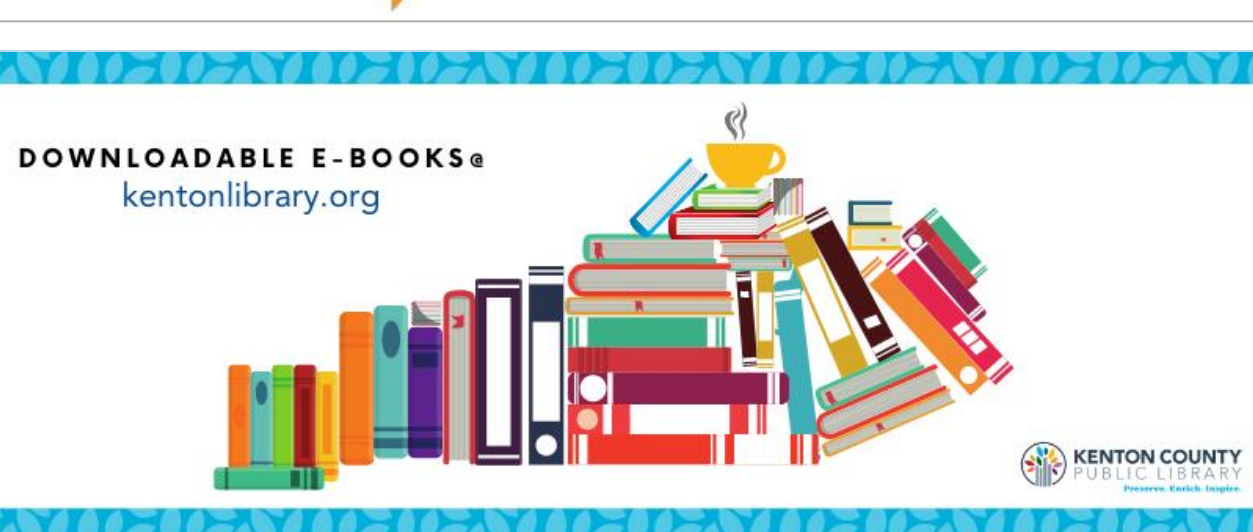

#### **Відгуки читачів**

"The Library is the most important tool I have."

-TOMMY FODAY

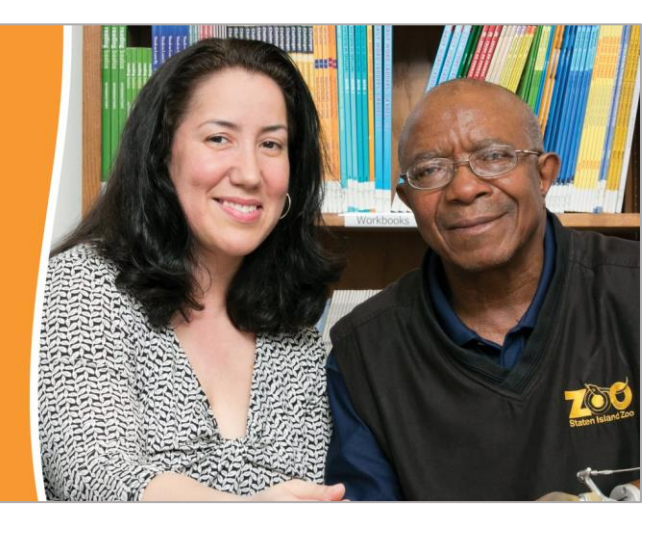

"This Library is our second homewithout it we would be lost."

-TERRY AND **FRANCES ZICCARDI** 

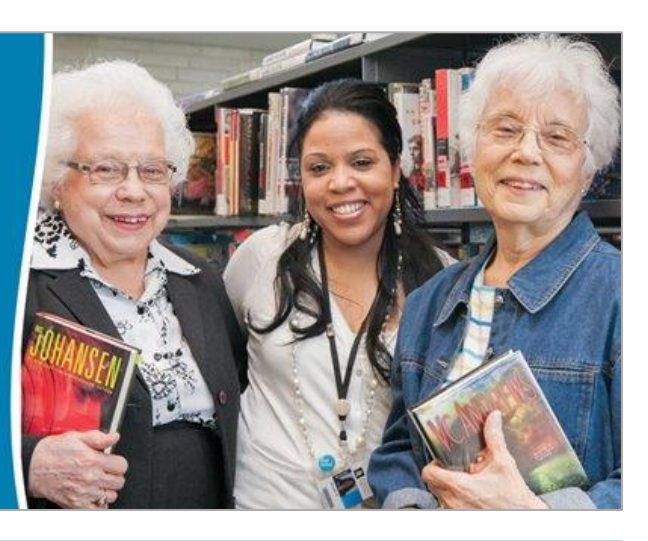

"I never knew I was smart until I came to the Library."

- LETICIA CRUZ, 18

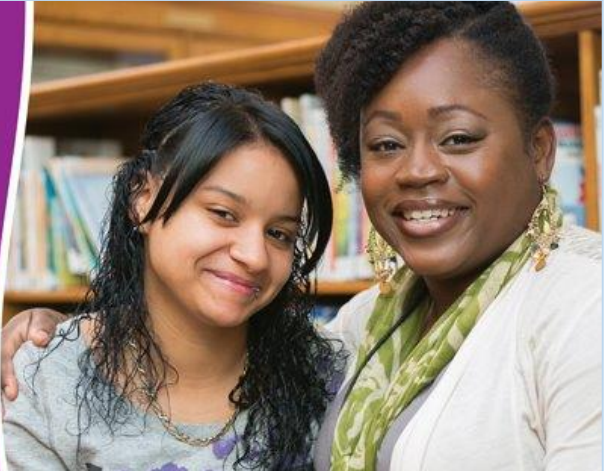

**Привітання зі святами**

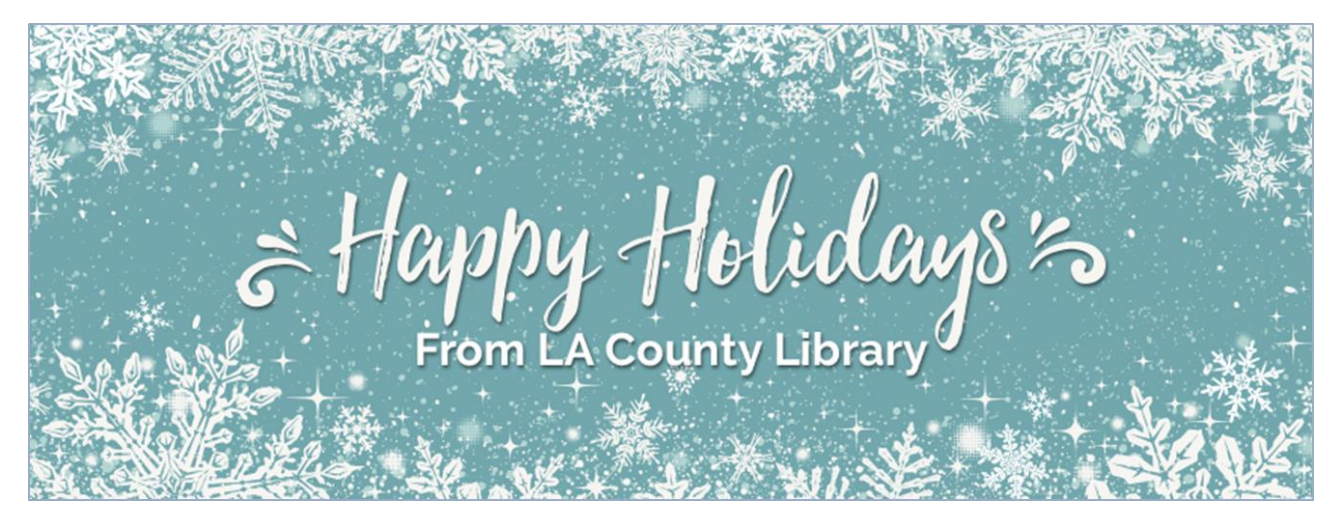

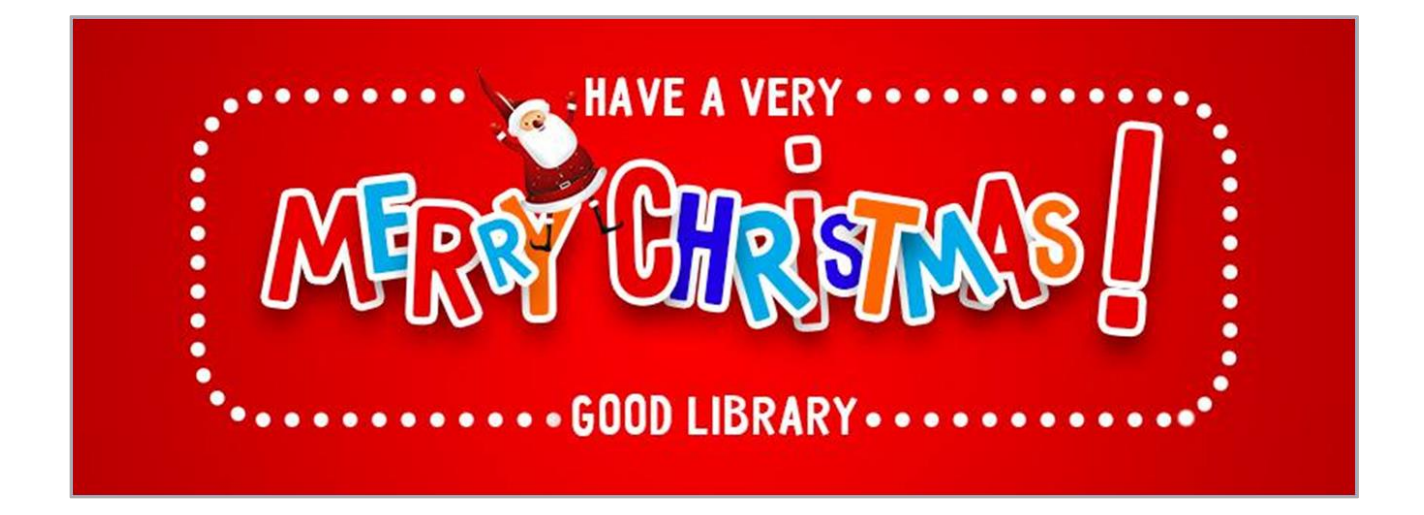

Додати фото профілю та обкладинку можна одразу при створенні сторінки. Що я і рекомендую робити, щоб одразу перевірити вигляд сторінки в комп'ютерній та мобільній версіях.

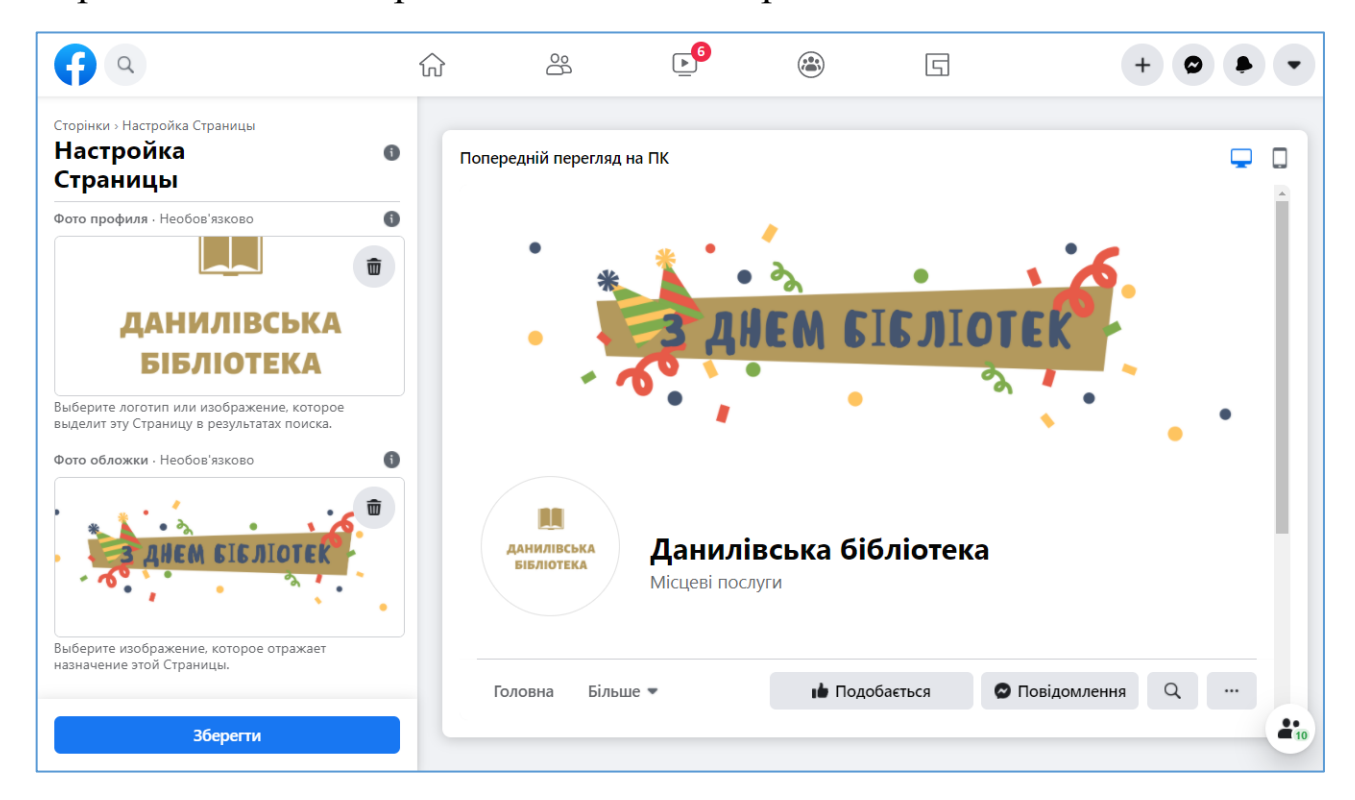

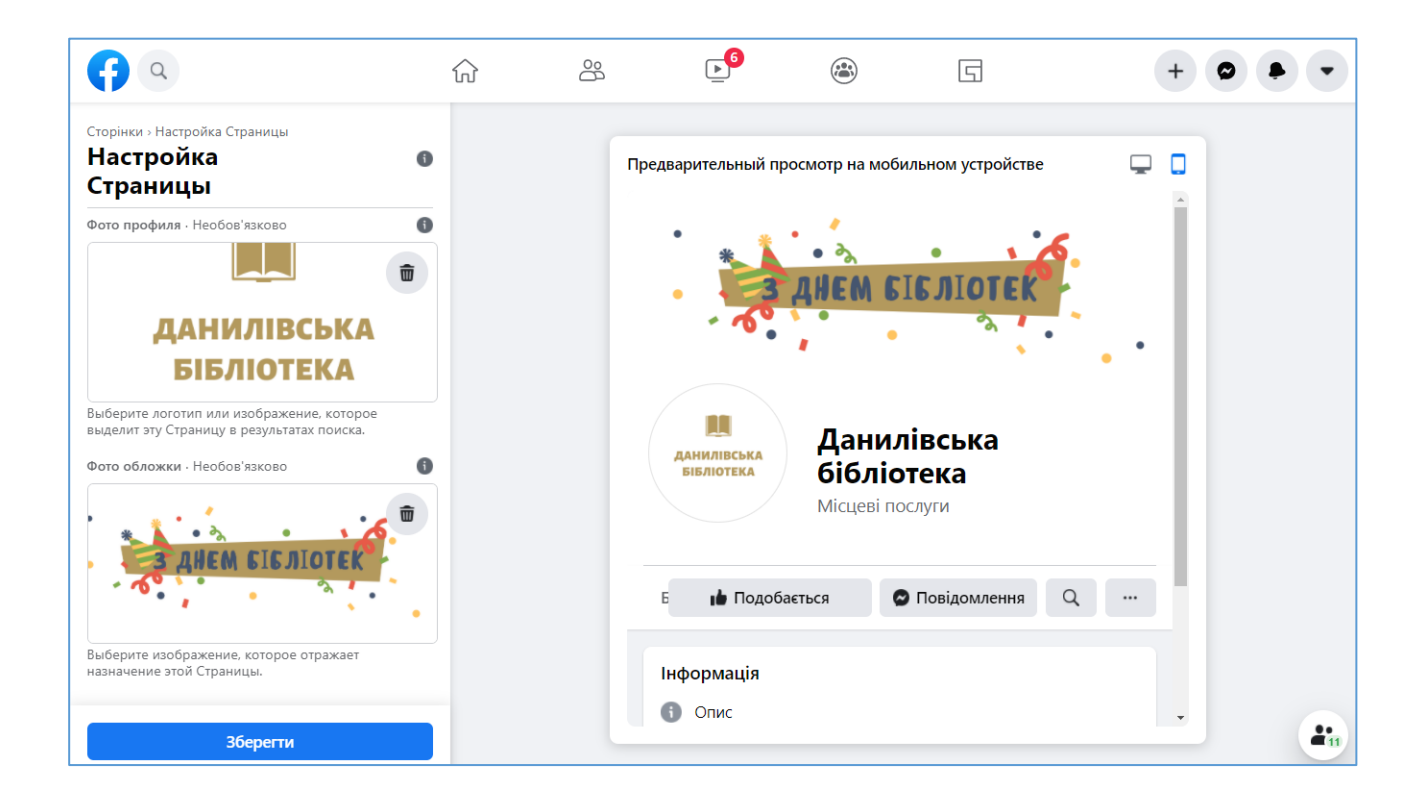

Після перевірки, якщо вам все подобається, натисніть на кнопку «Зберегти». Ось так буде виглядати приблизно ваша новостворена сторінка бібліотеки.

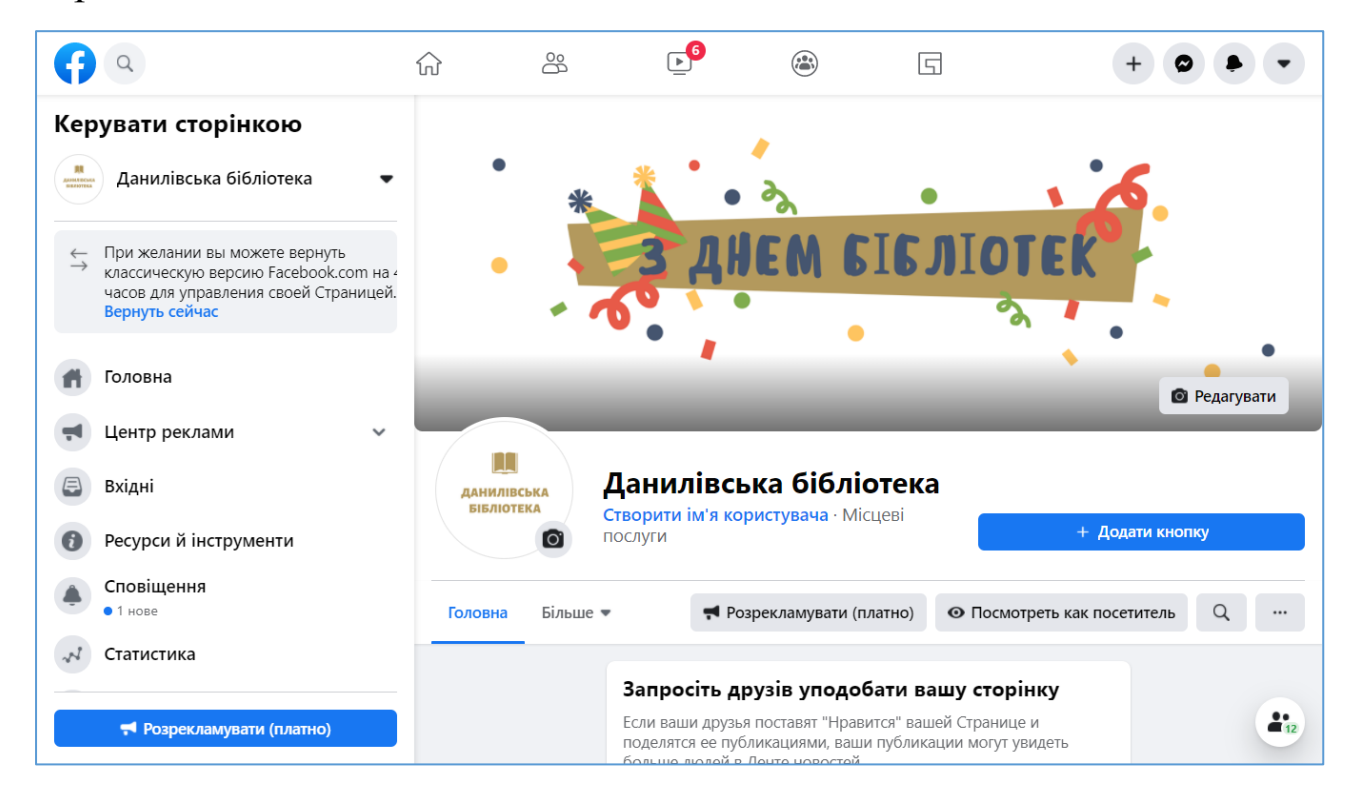

**ІМ'Я КОРИСТУВАЧА** - унікальне ім'я, котре одночасно використовується в посиланні. Воно допомагає людям знаходити Сторінку і запам'ятовувати її. Знаходиться під назвою бібліотеки.

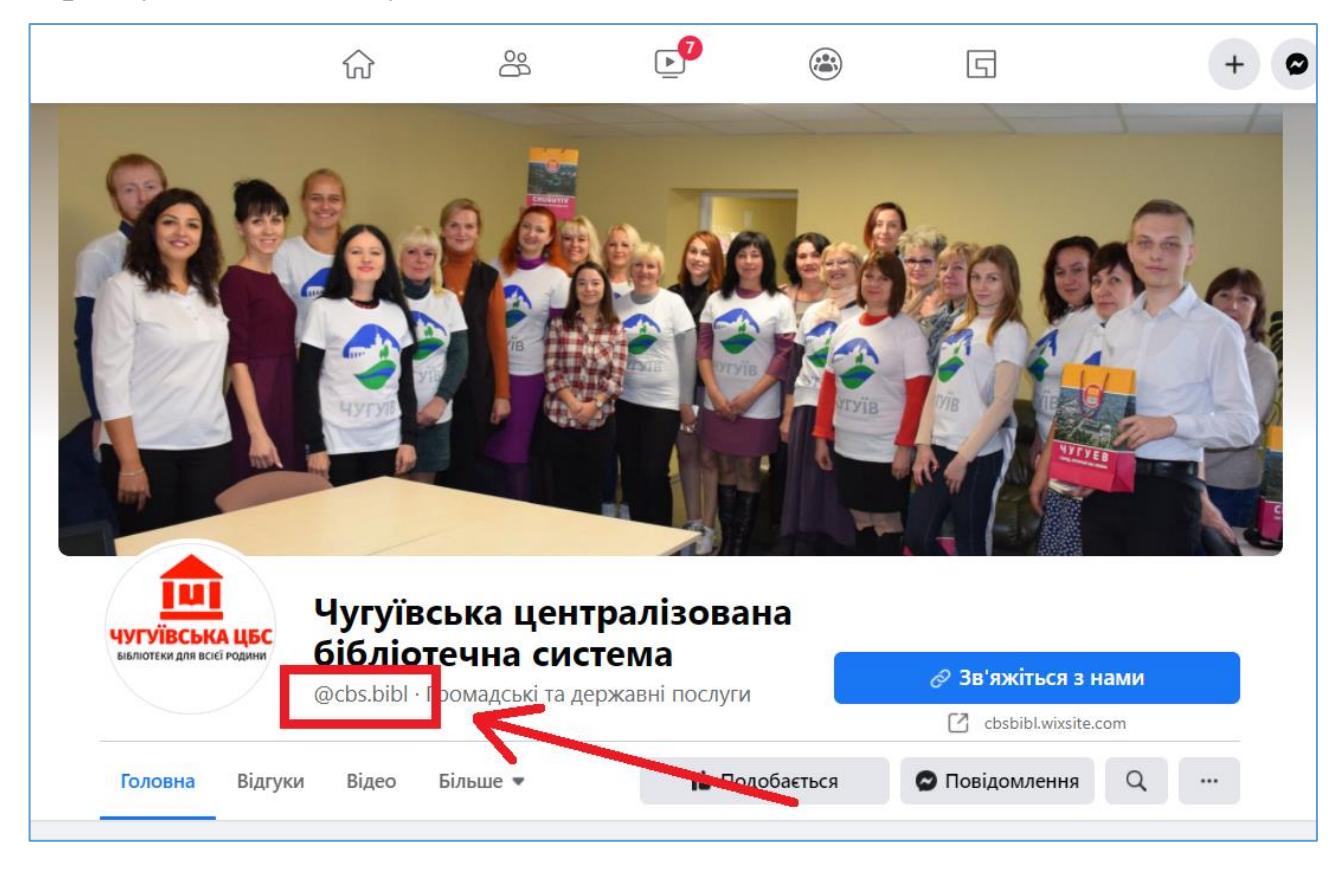

#### **Яким має бути ім'я користувача?**

- унікальне (не використовується вже іншим користувачем)
- складатися щонайменше з п'яти символів

• може містити тільки літери та цифри (A–Z, 0–9), а також крапки («.»)

• не може містити загальні терміни або розширення (.com, .net)

• для розрізнення імен користувачів не можна використовувати крапки («.») та великі літери. Наприклад, варіанти KharkivOUNB та kharkivounb вважаються одним і тим самим іменем

- не повинно імітувати іншу особу
- має відповідати Умовам Facebook

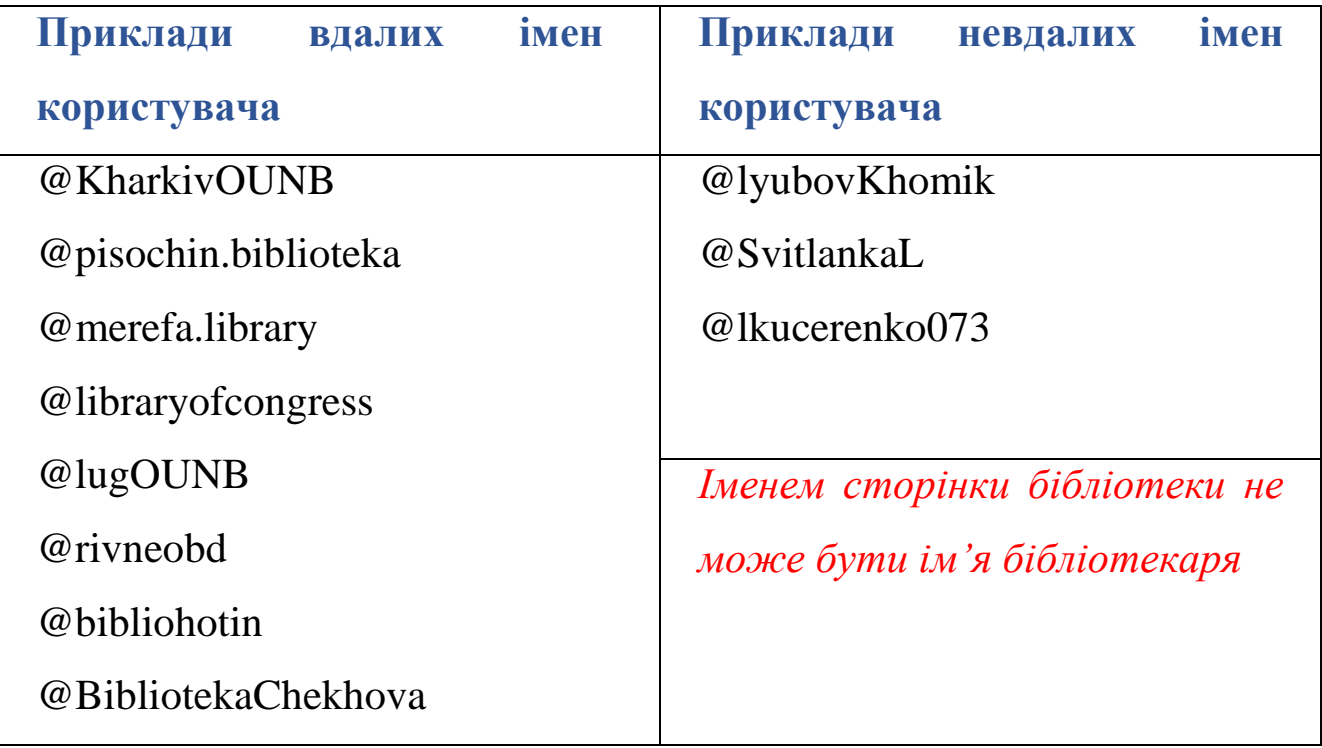

Щоб створити ім'я сторінки бібліотеки необхідно натиснути на кнопку «Створити ім'я користувача» під назвою сторінки бібліотеки.

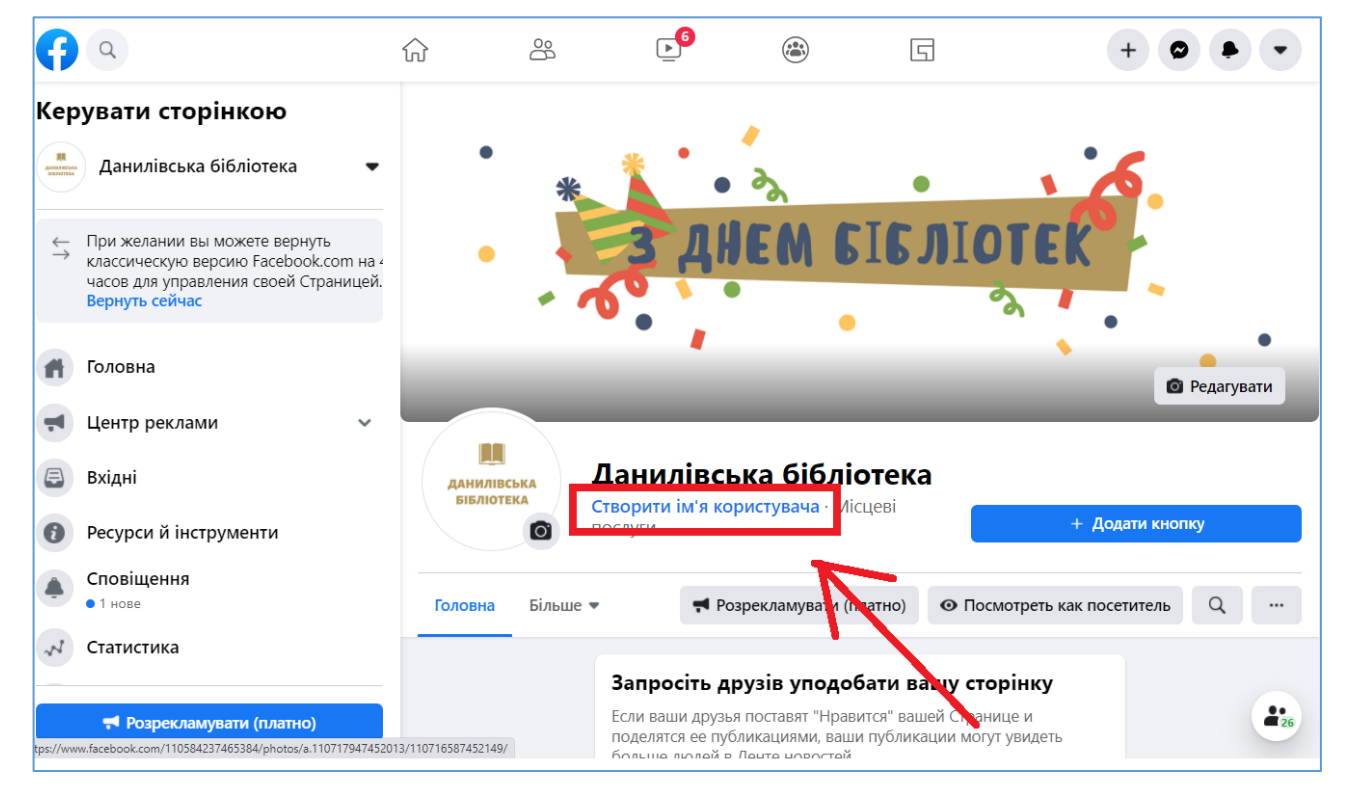

Далі у відповідне поле введіть ім'я сторінки відповідно до Правил соціальної мережі Фейсбук.

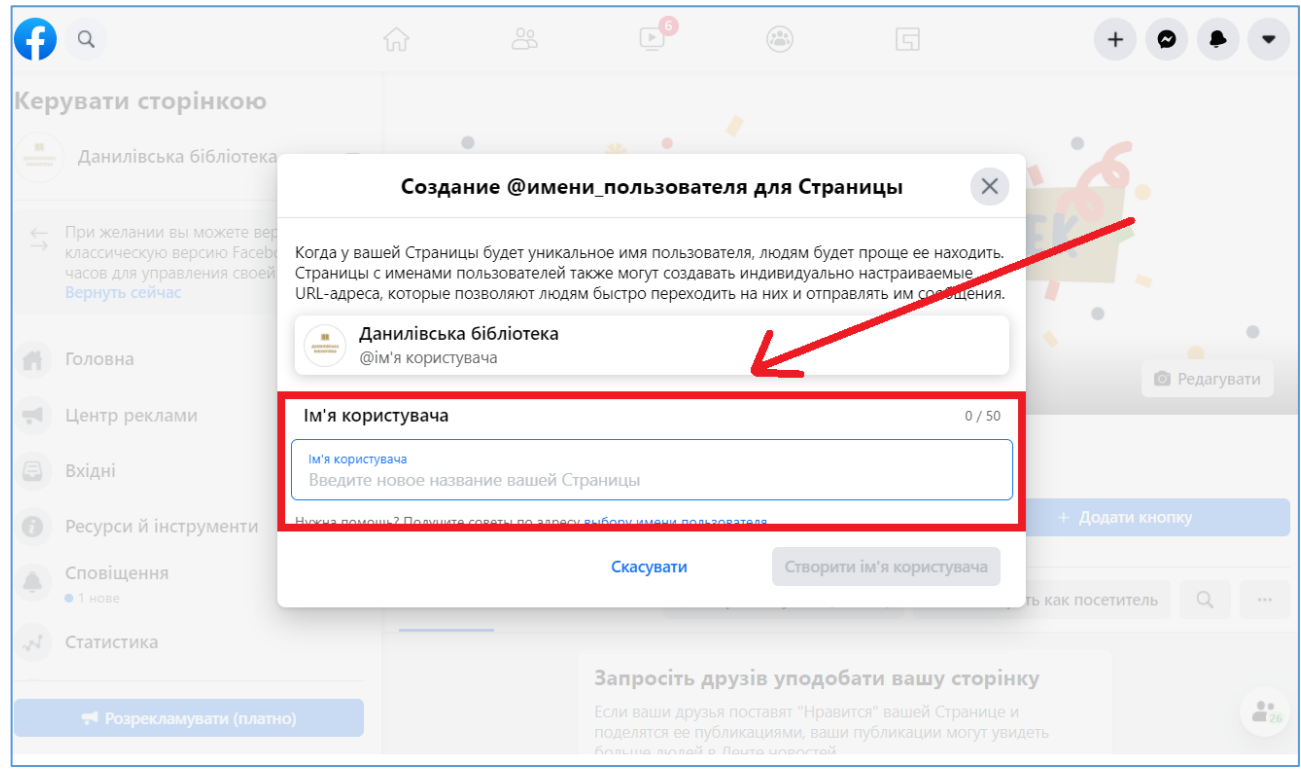

#### І натисніть на кнопку «Створити ім'я користувача».

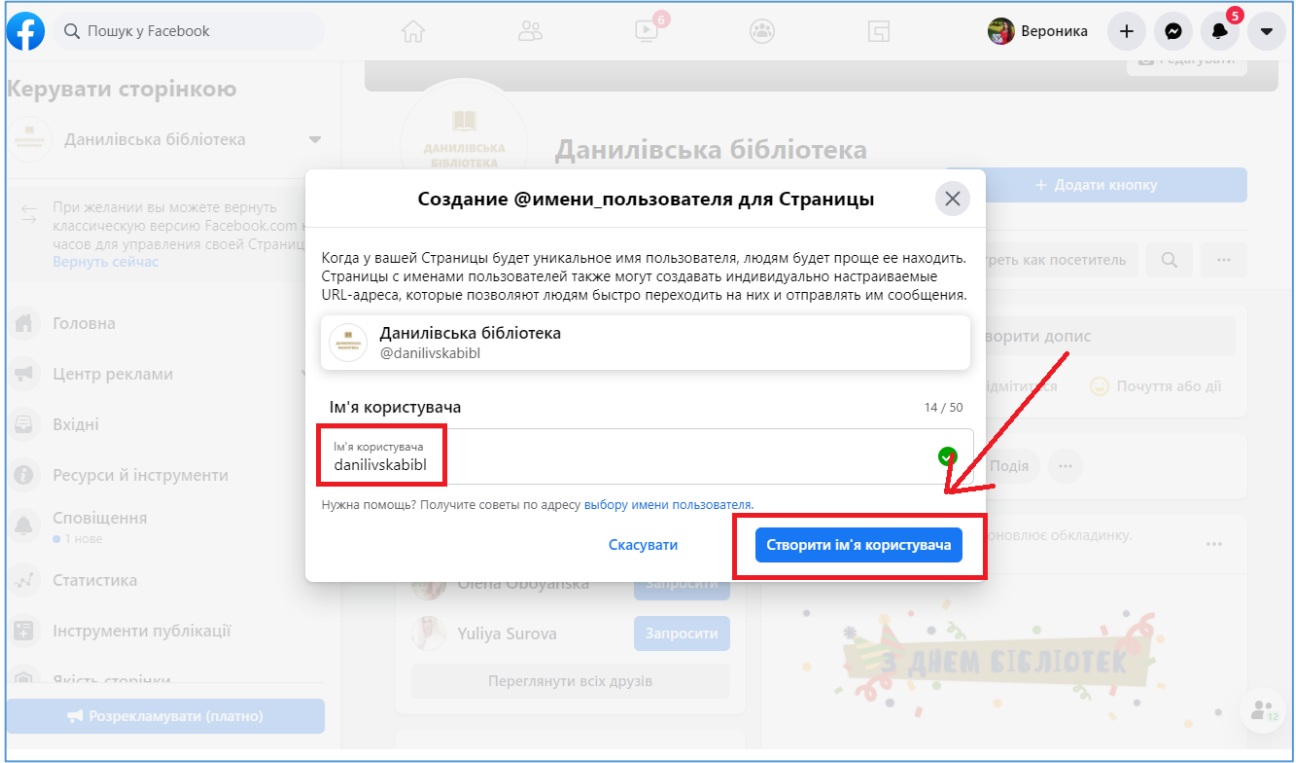

І ось так воно буде виглядати після збереження.

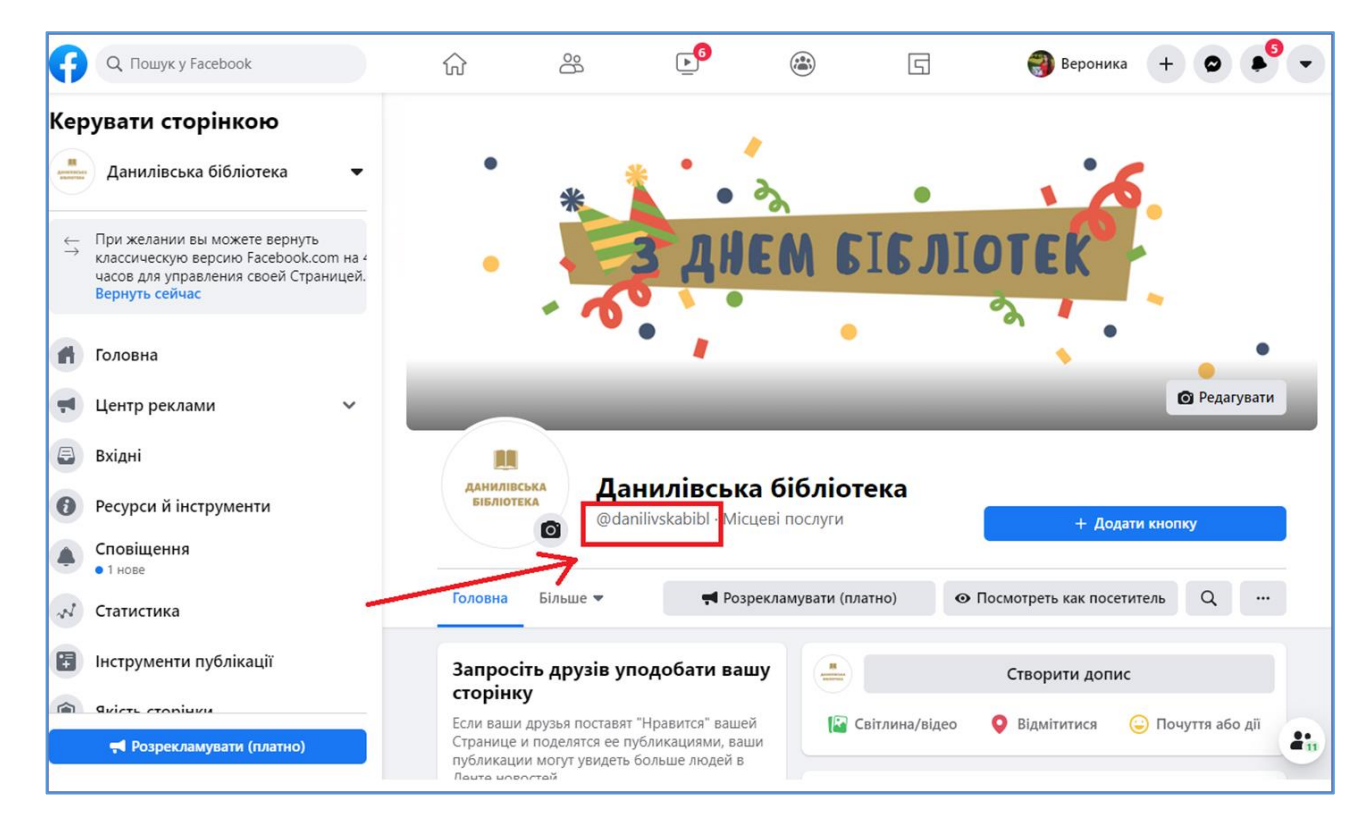

#### **Навіщо створювати ім'я користувача?**

Після створення імені користувача посилання на сторінку вашої бібліотеки стає лаконічним та компактним, легко запам'ятовується, відмінно виглядає в листі, підписі, контактній інформації на сайті.

#### **Було посилання**

https://www.facebook.com/%D0%94 %D0%B0%D0%BD%D0%B8%D0 %BB%D1%96%D0%B2%D1%81% D1%8C%D0%BA%D0%B0-

**Стало після створення імені користувача** https://www.facebook.c om/danulivskacb

%D1%86%D0%B5%D0%BD%D1% 82%D1%80%D0%B0%D0%BB%D1 %8C%D0%BD%D0%B0- %D0%B1%D1%96%D0%B1%D0% BB%D1%96%D0%BE%D1%82%D 0%B5%D0%BA%D0%B0- 112270857243301/?modal=admin\_to do\_tour

#### **ЩО МОЖНА / НЕОБХІДНО ПУБЛІКУВАТИ НА СТОРІНЦІ БІБЛІОТЕКИ**

- повна назва бібліотеки (у вкладці "Інформація")
- контакти (адреса, телефон, e-mail), години роботи
- посилання на сайт / бази даних / інші соціальні мережі
- структура, послуги бібліотеки, процедура запису
- фото бібліотеки
- відео про бібліотеку чи інше промоційне для бібліотеки відео
- проводити онлайн-консультації та надавати віртуальні довідки
- надання допомоги читачам (плакати, відео, присвячені пошуку в каталогах, пошуку і правильному цитування статей і т.п.)
- організаційна підтримка заходів (афіші, буклети, флаєри, листівки,  $\phi$ ото $\ldots$ )
- анонси надходжень, поради, рекомендації книг посилання на еколекції документів, відео- чи музичні колекції бібліотеки з можливістю переглянути/ прослухати
- розміщення різноформатних колекцій (буктрейлер, інтерактивні плакати, слайди, інфографіка та ін.)
- розміщення тематичних матеріалів для різних категорій читачів (молодих мам, любителів рукоділля, садівників, фотолюбителів і т.д.)
- створення спільних альбомів
- пости по знаменним і пам'ятним датам
- фото книг з анотацією
- підбірки книг з фонду бібліотеки
- інформація про нові надходження
- фото книжкових виставок з описом літератури
- реклама заходів бібліотеки (анонси)
- новини та події з життя бібліотеки
- культурні події району / міста / села
- історія в фотографіях
- видатні люди, місця району / міста / села
- батли між авторами (обрати улюбленого письменника)
- розповіді про улюблені книги від читачів (#читачрекомендує)
- цитата дня
- навчання новачків виберіть навички з вашої тематики і створіть програми для навчання. Наприклад, пам'ятки по користуванню комп'ютером, рекомендації зі швидкого пошуку в Інтернет і т.п.
- лайфхаки для аудиторії з вашої тематики у вигляді: порад; досвіду; статей; відео в сторіз або в пості
- списки та чек-листи «Улюблені книги колективу бібліотеки», «Фільми для недільного вечора», «Список радощів», «Список книг для холодних зимових вечорів», «План заходів бібліотеки на місяць», «25 ідей для ідеального літа»
- організовувати конкурси, вікторини та флешмоби
- спонукання до дії розкажіть читачам, чому добре читати книги, відвідувати заходи бібліотеки, постійно пізнавати нове, займатися спортом і т.д.
- пост-знайомство інформація про вашу бібліотеку побільше: ваш графік роботи, ваша діяльність, заходи, проекти, можливості для користувачів тощо
- запитання-відповіді проаналізуйте питання, які часто виникають у аудиторії, та зберіть їх в один пост. Періодично оновлюйте їх, щоб інформація залишалася завжди актуальною
- проводити благодійні акції (речі, іграшки для дітей) в бібліотеці і рекламувати їх в Фейсбук
- проводити опитування користувачів щодо послуг
- вітання зі святами тощо.

#### **Натхнення вам та успішних сторінок бібліотек в Фейсбук!**